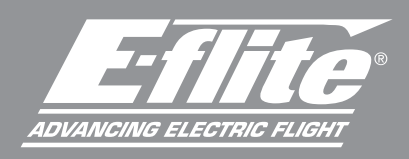

# Beechcraft D18 1.5m

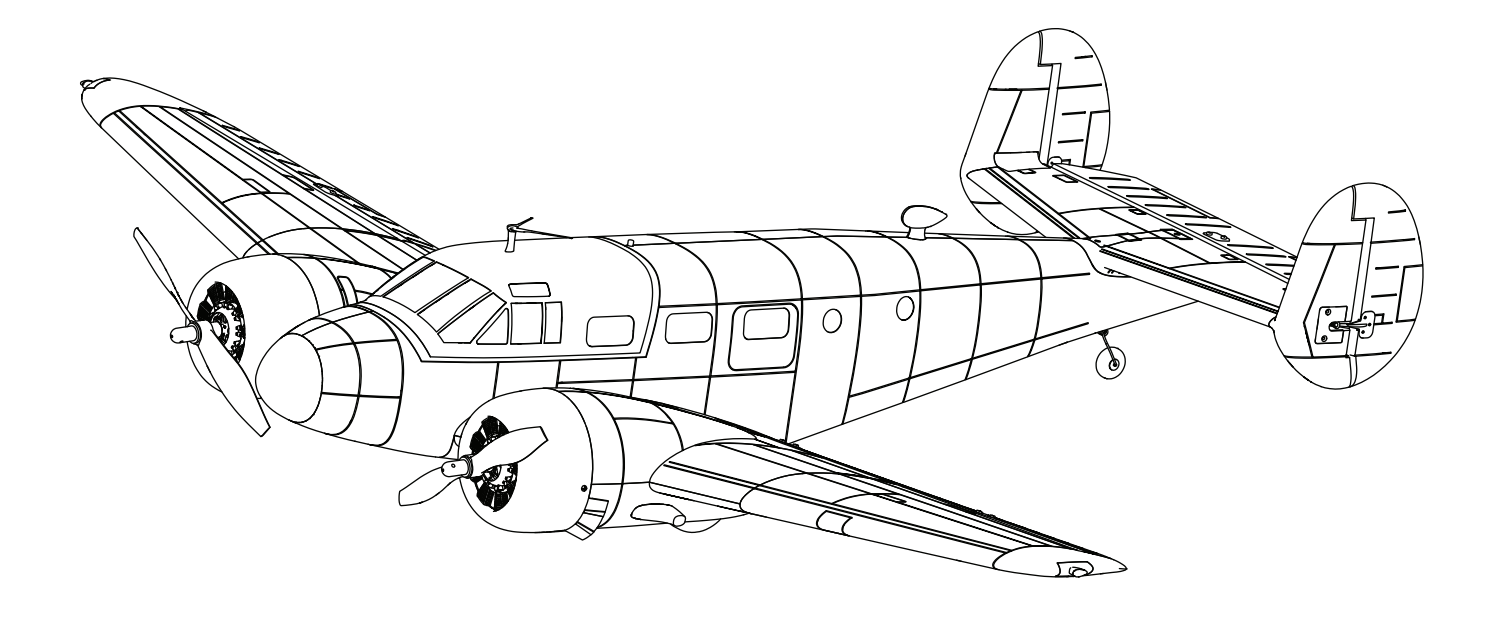

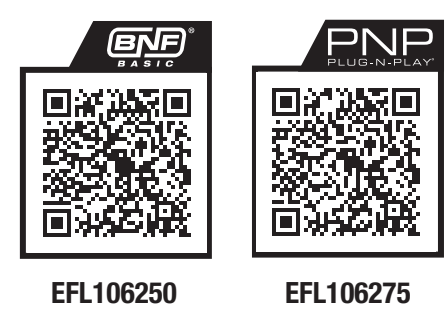

Scan the QR code and select the Manuals and Support quick links from the product page for the most up-to-date manual information. Scannen Sie den QR-Code und wählen Sie auf der Produktseite die Quicklinks Handbücher und Unterstützung, um die aktuellsten Informationen zu Handbücher.

Scannez le code QR et sélectionnez les liens rapides Manuals and Support sur la page du produit pour obtenir les informations les plus récentes sur le manuel.

Scannerizzare il codice QR e selezionare i Link veloci Manuali e Supporto nnerizzare il codice un e selezionare i Link veloci Manuali e Supporto **EFL106250 EFL106275**<br>dalla pagina del prodotto per le informazioni manuali più aggiornate.

Instruction Manual Bedienungsanleitung Manuel d'utilisation Manuale di Istruzioni

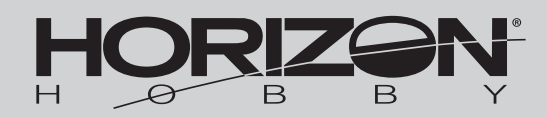

# DE

#### **HINWIES**

Allen Anweisungen, Garantien und anderen zugehörigen Dokumenten sind Änderungen nach Ermessen von Horizon Hobby, LLC vorbehalten. Aktuelle Produktliteratur fi nden Sie unter horizonhobby.com oder towerhobbies.com im Support-Abschnitt für das Produkt.

#### ERKLÄRUNG DER BEGRIFFE

Die folgenden Begriffe werden in der gesamten Produktliteratur verwendet, um auf unterschiedlich hohe Gefahrenrisiken beim Betrieb dieses Produkts hinzuweisen: WARNUNG: Wenn diese Verfahren nicht korrekt befolgt werden, ergeben sich wahrscheinlich Sachschäden, Kollateralschäden und schwere Verletzungen ODER mit hoher Wahrscheinlichkeit oberfl ächliche Verletzungen.

ACHTUNG: Wenn diese Verfahren nicht korrekt befolgt werden, ergeben sich wahrscheinlich Sachschäden UND die Gefahr von schweren Verletzungen. HINWEIS: Wenn diese Verfahren nicht korrekt befolgt werden, können sich möglicherweise Sachschäden UND geringe oder keine Gefahr von Verletzungen ergeben.

WARNUNG: Lesen Sie die GESAMTE Bedienungsanleitung, um sich vor dem Betrieb mit den Produktfunktionen vertraut zu machen. Wird das Produkt nicht korrekt betrieben, kann dies zu Schäden am Produkt oder persönlichem Eigentum führen oder schwere Verletzungen verursachen. Dies ist ein hochentwickeltes Hobby-Produkt. Es muss mit Vorsicht und gesundem Menschenverstand betrieben werden und benötigt gewisse mechanische Grundfähigkeiten. Wird dieses Produkt nicht auf eine sichere und verantwortungsvolle Weise betrieben, kann dies zu Verletzungen oder Schäden am Produkt oder anderen Sachwerten führen. Versuchen Sie nicht ohne Genehmigung durch Horizon Hobby, LLC, das Produkt zu zerlegen, es mit inkompatiblen Komponenten zu verwenden oder auf jegliche Weise zu erweitern. Diese Bedienungsanleitung enthält Anweisungen für Sicherheit, Betrieb und Wartung. Es ist unbedingt notwendig, vor Zusammenbau, Einrichtung oder Verwendung alle Anweisungen und Warnhinweise im Handbuch zu lesen und zu befolgen, damit es bestimmungsgemäß betrieben werden kann und Schäden oder schwere Verletzungen vermieden werden.

#### Nicht geeignet für Kinder unter 14 Jahren. Dies ist kein Spielzeug.

# Sicherheitshinweise Und Warnungen

Als Nutzer dieses Produktes, sind Sie allein verantwortlich, es in einer Art und Weise zu benutzen, die eine eigene Gefährdung und die anderer oder Beschädigung an anderem Eigentum ausschließt. Das Modell ist ferngesteuert und anfällig für bestimmte äußere Einfl üsse. Diese Einfl üsse können zum vorübergehenden Verlust der Steuerfähigkeit führen, so dass es immer sinnvoll ist genügend Sicherheitsabstand in alle Richtungen um das Modell zu haben.

- Fahren Sie das Modell nie mit fast leeren oder schwachen Senderbatterien.
- Betreiben Sie Ihr Modell stets auf offenen Geländen, weit ab von Automobilen, Verkehr und Menschen.
- Fahren Sie Ihr Modell nicht auf der Straße oder belebten Plätzen.
- Beachten Sie vorsichtig alle Hinweise und Warnungen für das Modell und allen dazu gehörigen Equipment.
- Halten Sie alle Chemikalien, Kleinteile und elektrische Bauteile aus der Reichweite von Kindern.
- Lecken Sie niemals an Teilen von Ihrem Modell oder nehmen diese in den Mund, da diese Sie ernsthaft verletzten oder töten können.
- Seien Sie immer aufmerksam wenn Sie Werkzeug oder scharfe Instrumente verwenden.
- Seien Sie bei dem Bau vorsichtig, da einige Teile scharfe Kanten haben könnten.
- Fassen Sie bitte unmittelbar nach dem Betrieb nicht den Motor, Regler oder Akku an, da diese Teile sich sehr erwärmen können und Sie sich bei dem berühren ernsthaft verbrennen können.
- Fassen Sie nicht in drehende oder sich bewegende Teile, da sich sich ernsthaft dabei verletzen können.
- Schalten Sie immer zuerst den Sender ein, bevor Sie den Empfänger im Fahrzeug einschalten.
- Stellen Sie das Fahrzeug mit den Rädern nicht auf den Boden, wenn Sie die Funktionen überprüfen.

WARNUNG VOR GEFÄLSCHTEN PRODUKTEN: Sollten Sie jemals eine Spektrum Komponente ersetzen wollen, kaufen Sie die benötigten Ersatzteile immer bei Horizon Hobby oder einem von Horizon Hobby autorisierten Händler, um sicherzugehen, dass Sie beste Spektrum Qualität erhalten. Horizon Hobby, LLC lehnt jedwede Haftung, Garantie und Serviceleistung in Bezug auf, aber nicht ausschließlich für, Kompatibilitäts- und Leistungsansprüche von gefälschten Produkten oder Produkten, die angeben mit DSM oder Spektrum kompatibel zu sein, ab.

# Enthaltene/Empfohlene Ausrüstung

# Spezifikationen

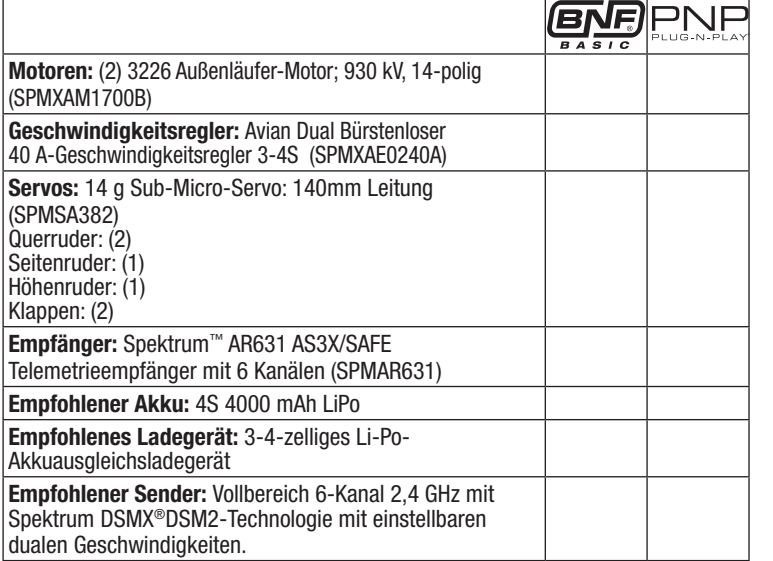

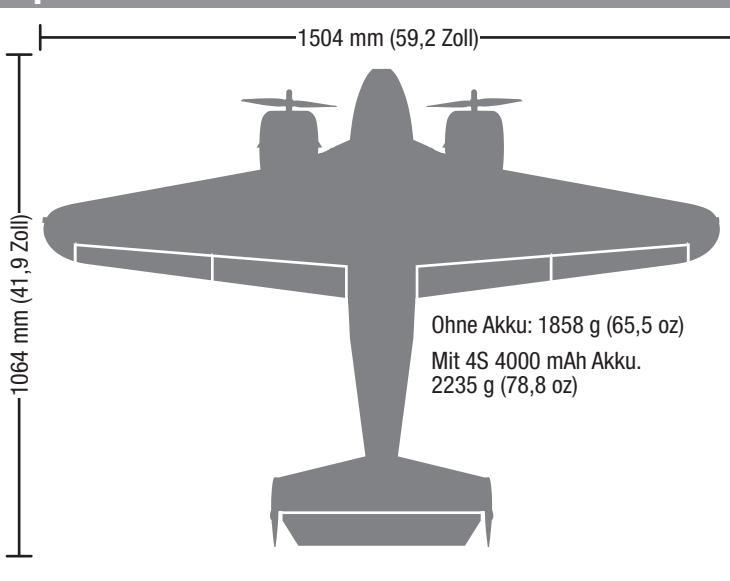

# Inhaltsverzeichnis

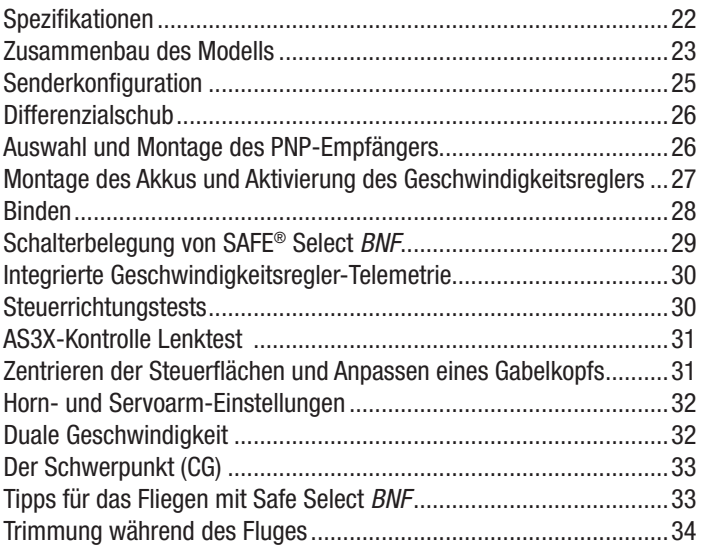

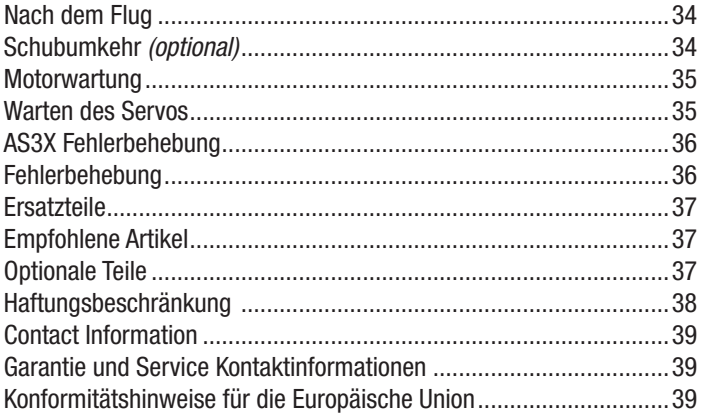

# Zusammenbau des Modells

WARNUNG: Führen Sie diesen und andere Ausrüstungstests nicht ohne Einschalten der Gasabschaltung durch. Ein unbeabsichtigtes Starten des Motors könnte andernfalls schwere Personen- oder Sachschäden verursachen.

# Montage der Tragfläche

- 1. Die Tragfläche in der Öffnung auf der Unterseite des Rumpfs ausrichten und einführen.
- 2. Die Tragfläche mit den 4 mitgelieferten Schrauben (M3x10mm) (A) und einem Kreuzschlitzschraubendreher in ihrer Position sichern:
- 3. Setzen Sie ein Steckungsrohr (B) in jede Flügelspitze (C) ein.
- 4. Die Flügelspitze an der Tragfläche ausrichten und gegeneinander drücken, bis ein Klickgeräusch ertönt. Die Flügelspitze von der mittleren Flügelplatte abziehen, um sie zu entfernen.

Das Zerlegen erfolgt in der umgekehrten Reihenfolge.

Tipp: Durch leichtes Hin- und Herbewegen der Flügelspitze kann diese leichter aus den Flügelspitzenhaltern gelöst werden.

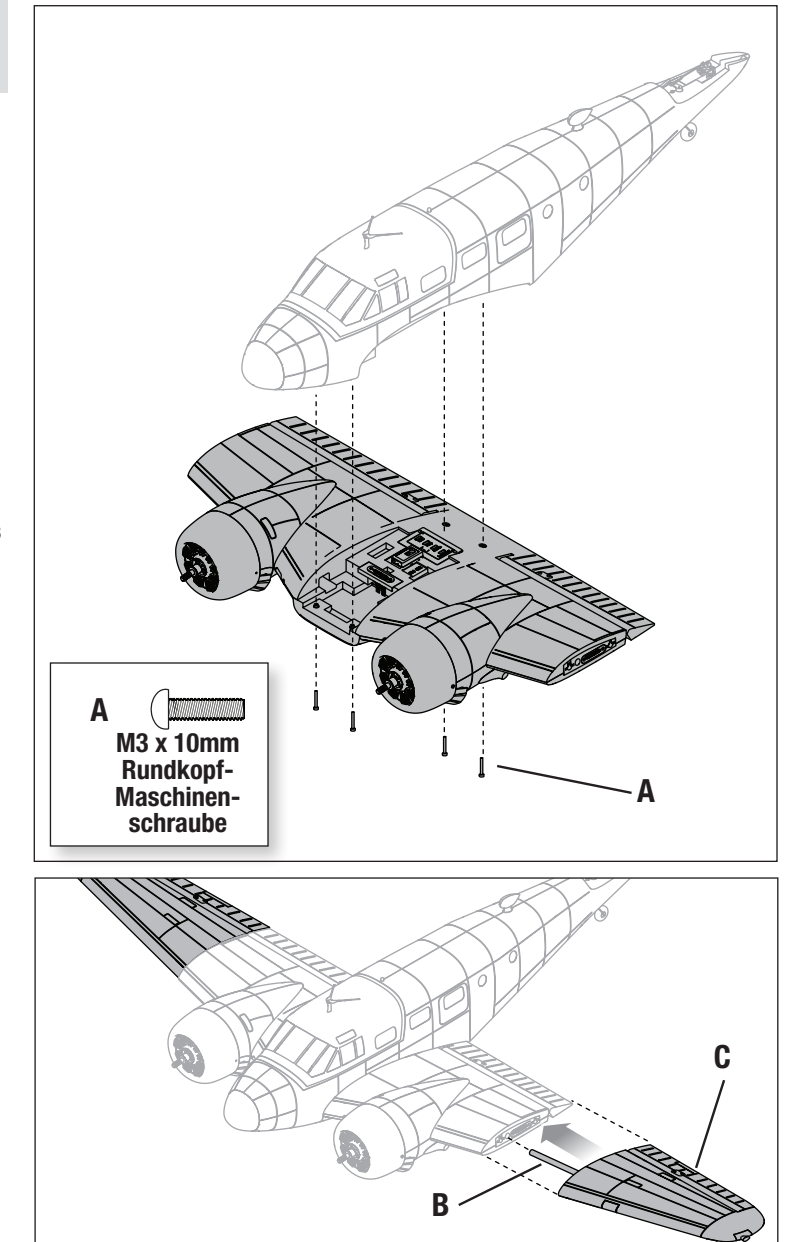

# Montage des Hecks

- 1. Den Gabelkopf am Höhenrudergestänge am äußersten Loch des Höhenruder-Steuerhorns (A) befestigen und das Halterungsrohr über den Gabelkopf schieben.
- 2. Den Heckabschnitt mit dem Rumpf ausrichten und den Mitnehmerbolzen (B) vom Seitenruder-Gestänge in den Schlitz im Umlenkhebel (C) einstecken.
- 3. Den Heckabschnitt mit den 2 mitgelieferten Schrauben (2,6 x 10mm Blechschrauben) (D) und einem Kreuzschlitzschraubendreher in seiner Position sichern:

Das Zerlegen erfolgt in der umgekehrten Reihenfolge.

Nach dem Installieren des Hecks, stellen Sie sicher, dass der Ruderstift im Umlenkhebel gesichert ist, indem Sie versuchen, die Seitenruder zu bewegen. Beim Versuch sie nach links oder rechts zu bewegen sollte Widerstand auftreten. Falls das Seitenruder frei in eine Richtung bewegt werden kann aber nicht in die andere, ist der Stift wahrscheinlich nicht im Umlenkhebel des Seitenruders befestigt. Entfernen Sie den Heckabschnitt und stellen Sie sicher, dass der Stift richtig befestigt ist.

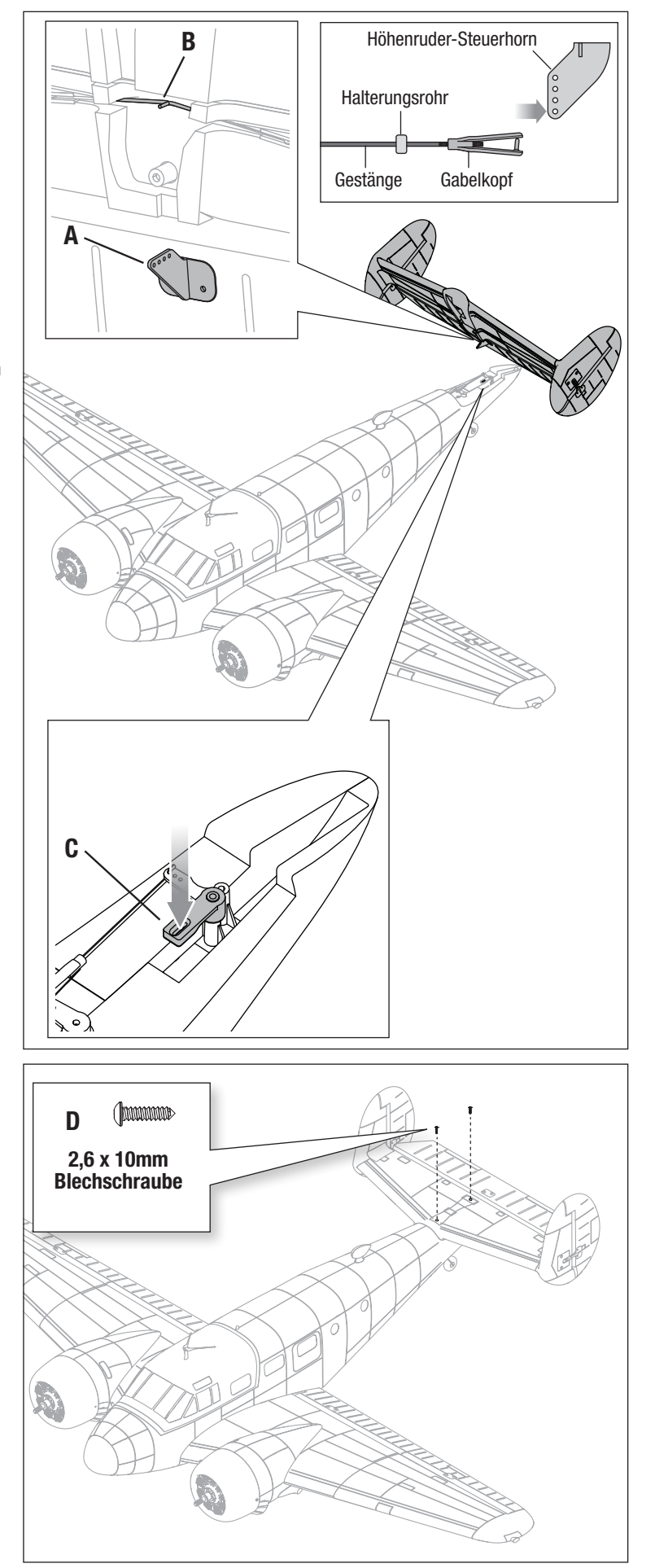

# Senderkonfiguration

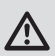

WARNUNG: Aktivieren Sie die Gasabschaltungsfunktion. Aktivieren Sie immer die Gasabschaltung, bevor Sie sich dem Flugzeug nähern.

WICHTIG: Nach dem Einrichten des Modells immer den Sender und Empfänger erneut binden, um die gewünschten Failsafe-Positionen einzurichten.

WICHTIG: Der mitgelieferte Sender wurde speziell für den Betrieb in diesem Fluggerät programmiert.

Der Getriebekanal (CH 5) steuert das Einziehfahrwerk.

- Der Klappenkanal (CH 6) steuert die Klappen.
- ‡ Bei den Setups DX6e, DX6 und DX7 kann der Klappenkanal (CH 6) verwendet werden, um SAFE Select einzuschalten. Gemäß den in der Funk-Konfigurationstabelle aufgeführten Werten, schaltet es SAFE bei halb und vollständig nach unten gerichteten Klappenpositionen EIN und bei neutraler Klappenposition ist AS3X EINGESCHALTET. Um den Klappenkanal für den SAFE Select-Schalter zu verwenden, müssen die Schaltwerte auf +100 und -100 und die Geschwindigkeit vorübergehend auf 0 eingestellt werden, um den SAFE-Schalter im Klappensystem-Menü zuzuordnen. Anschließend die Werte des Klappensystems wieder entsprechend der Auflistung im Tx-Setup ändern. Weitere Informationen zur Zuordnung des Schalters für SAFE Select sind im
- Abschnitt *Schalterbelegung von SAFE Select* in diesem Handbuch enthalten. † Einige der in der iX12- und iX20-Programmierung verwendeten Begriffe und Funktionspositionen können sich leicht von anderen Spektrum AirWare™ Funksystemen unterscheiden. Die in Klammern angegebenen Namen entsprechen der iX12- und iX20-Programmierungsterminologie. Für spezifische Informationen zur Programmierung Ihres Senders Ihre Sender-Betriebsanleitung konsultieren.

#### Vorprogrammierte Senderkonfigurationsdateien

Um bei der Konfiguration Ihres Senders für dieses Modell Zeit zu sparen, können Sie unter www.SpektrumRC.com die neuesten vorprogrammierten Senderkonfigurationsdateien herunterladen. Die Daten sind unter "SETUPS/ UPDATES" und dem Link "AIR TRANSMITTER SETUPS" zu finden. Wählen Sie anschließend Ihren Funk/Sender und klicken Sie unter "SETUPS & DOWNLOADS" auf die Schaltfläche "DOWNLOAD SETUPS", um sich die verfügbaren Dateien im Drop-Down-Menü anzeigen zu lassen. Die Datei für dieses Modell lässt sich mithilfe der Artikelnummer lokalisieren. Laden Sie die richtige Modelldatei herunter und installieren Sie sie über eine SD-Karte auf Ihrem Sender.

#### Duale Geschwindigkeiten

Für die ersten Flüge wird eine niedrige Rate empfohlen.

HINWEIS: Um sicherzustellen, dass die AS3X®-Technologie einwandfrei funktioniert, sollten Sie die Werte nicht unter 50 % senken. Werden geringere Geschwindigkeiten gewünscht, die Position des Gestänges am Servoarm manuell anpassen.

HINWEIS: Tritt Oszillation bei hoher Geschwindigkeit auf, die Anleitung zur Fehlerbehebung für weitere Informationen lesen.

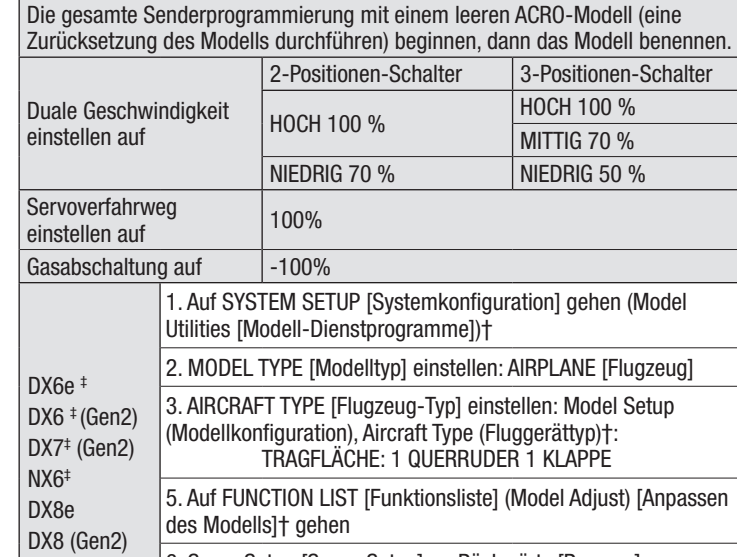

Computergestützte Senderkonfiguration

#### DX9 DX10t DX18 DX20 iX12 † iX20 † NX8 NX10 6. Servo Setup [Servo-Setup] -> Rückwärts [Reverse] -> Rückwärtsgang [Reverse GEAR] (CH5) auswählen 7. FLAP SYSTEM (Klappensystem) auswählen: Schalter einstellen; SWITCH D Pos 0: -100% FLAP [KLAPPE] 0% Elevator [Höhenruder] 0% FLAP [KLAPPE] -4% Elevator [Höhenruder] Pos 2: 100% FLAP [KLAPPE] - 7% Elevator **[Höhenruder]** Schalter: Schalter D Geschwindigkeit: 2,0 s

#### Exponentiell

Im Anschluss an die ersten Flüge kann der Expo-Wert in Ihrem Sender angepasst werden.

#### Schubumkehr

Motorumsteuerung wird nicht standardmäßig aktiviert. Informationen zum Konfigurieren und Benutzen der Funktion Motorumsteuerung/Schubumkehr im Geschwindigkeitsregler sind im Abschnitt *Schubumkehr* in diesem Handbuch enthalten.

#### Telemetrie-Konfiguration des Senders

Zeigt der Sender, den Sie für dieses Fluggerät einsetzen möchten, keine Telemetriedaten an, so gehen Sie zu www.SpektrumRC.com und aktualisieren Ihre Firmware. Mit der neuesten auf Ihrem Sender installierten Firmware sollte die Telemetrieoption auf Ihrem Sender funktionsfähig sein.

# **Differenzialschub**

Beechcraft D18 ist mit Differenzialschub ausgerüstet. Wenn das Seitenruder aktiviert wird erhöht ein Motor die Geschwindigkeit und der andere verringert sie, um mit Gierkontrolle zu unterstützen. So werden Handhabung am Boden, Start und Landung unterstützt.

Für maximale Kontrolle beim Starten und Landen empfehlen wir die Gaszufuhr zu erhöhen, bis der Motor sich zu drehen beginnt. Danach verringern Sie die Gaszufuhr, bis der Motor stoppt. Es bedarf circa 3-5 Trimmklicks. Wenn die Trimmung auf ihre Position eingestellt ist, ermöglicht das Seitenruder einem Motor

sich zu drehen, um die Richtungskontrolle aufrechtzuerhalten auch wenn das Gas sich im Leerlauf befindet.

Wenn die Trimmung auf ihre Position eingestellt ist, empfehlen wir Ihnen, die Gasabschaltung zu aktivieren, wenn Sie das Flugzueg anheben oder bewegen. Wenn das Flugzeug angehoben oder die Gierkontrolle eingestellt wird, ohne dass die Trimmung verringert oder die Gasabschaltung aktiviert wurden kann ein Motor sich zu drehen beginnen. Stellen Sie sicher, dass sich der Propeller frei bewegen kann., wenn Sie das Flugzeug handhaben.

# Auswahl und Montage des PNP-Empfängers

Der empfohlene Empfänger für dieses Fluggerät ist der Spektrum AR631. Wird ein anderer Empfänger montiert, sicherstellen, dass es sich dabei mindestens um einen kompletten Empfänger mit 6 Kanälen handelt. Siehe Handbuch des gewählten Empfängers zur korrekten Montage und Bedienung.

#### Montage des AR631

- 1. Drücken Sie die Taste hinter der Kanzel, um diese zu lösen.
- 2. Die Kanzel entfernen, indem die Laschen auf der Rückseite der Abdeckung nach oben gezogen werden, um das Empfängerfach freizulegen.
- 3. Die Steuerflächenservos laut der Tabelle auf der rechten Seite mit ihren jeweiligen Anschlüssen am Empfänger verbinden.
- 4. Den Empfänger mit doppelseitigem Servoband (nicht im Lieferumfang enthalten) entsprechend der Abbildung in dem flachen Bereich des Empfängerbereichs befestigen. Der Empfänger (A) sollte in der dargestellten Ausrichtung parallel zur Länge des Rumpfs angebracht werden, wobei das Etikett nach oben weist und die Servoanschlüsse zur Rückseite des Fluggeräts weisen. Die Ausrichtung des Empfängers ist für die technische Konfiguration aller AS3X® und SAFE® absolut wichtig.
- 5. Für einzelne Empfängerantennen richten Sie die Antenne auf der linken Seite des Rumpfrohrs mit der Kennzeichnung "Antenne hier einfügen" aus. Für Doppelantennnenempfänger richten Sie die linke Antenne auf die linke Seite des Rumpfrohrs aus und die rechte Antenne auf die rechte Seite des Rumpfrohrs.

ACHTUNG: Die falsche Montage des Empfängers kann einen Absturz verursachen.

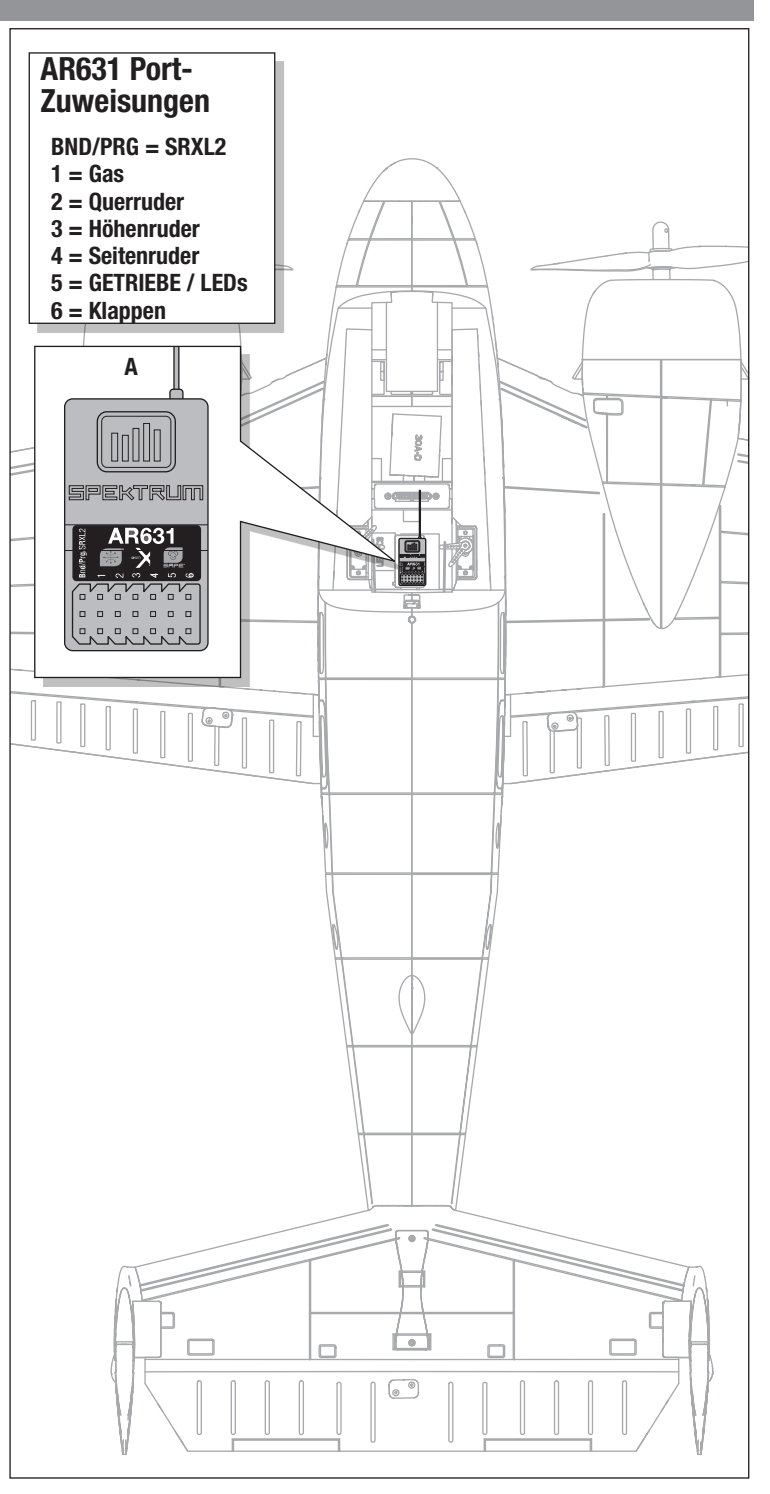

# Montage des Akkus und Aktivierung des Geschwindigkeitsreglers

## Wahl des Akkus

Wir empfehlen den Spektrum 4000 mA 14,8V 4S 30C LiPo-Akku (SPMX40004S30). Siehe Optionale Teileliste zu weiteren geeigneten Akkus. Wird ein anderer als die aufgeführten Akkus verwendet, dann sollte der Akku in Leistung, Abmessungen und Gewicht dem Spektrum Li-Po-Akkupack entsprechen, damit er in den Rumpf passt. Sicherstellen, dass das Modell am empfohlenen CG ausbalanciert ist.

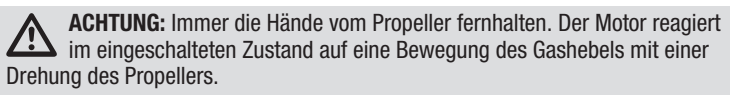

- 1. Gas und Gastrimmung auf die niedrigste Einstellung senken. Den Sender einschalten, dann 5 Sekunden warten.
- 2. Es wird empfohlen, ein Klettband (Seite mit den Schlaufen) (A) auf der Unterseite des Akkus anzubringen.
- 3. Die Entriegelungstaste (B) drücken und an der Rückseite der Batterrieabdeckung (C) ziehen, um sie zu entfernen.
- 4. Den voll aufgeladenen Akku (D) wie abgebildet in das Akkufach einsetzen. *Zu weiteren Informationen siehe die Anweisungen zum Einstellen des Schwerpunkts*.
- 5. Sicherstellen, dass der Flug-Akku mit dem Klettband gesichert ist.
- 6. Den Akku an den Geschwindigkeitsregler anschließen.
- 7. Das Flugzeug gerade auf den Rädern platzieren, still und nicht in den Wind halten, da sich das System ansonsten nicht initialisiert.
- Nach der Initialisierung:
	- Der Geschwindigkeitsregler wird eine Reihe von Tönen ausgeben (abhängig von der Anzahl der Zellen des Akkus).
	- Die Steueroberflächen schalten einmal für AS3X hin und her oder zweimal für die SAFE-Technologie, falls sie eingeschaltet ist.
	- Eine LED leuchtet auf dem Empfänger auf.
- 8. Die Akku-Abdeckung wieder montieren.

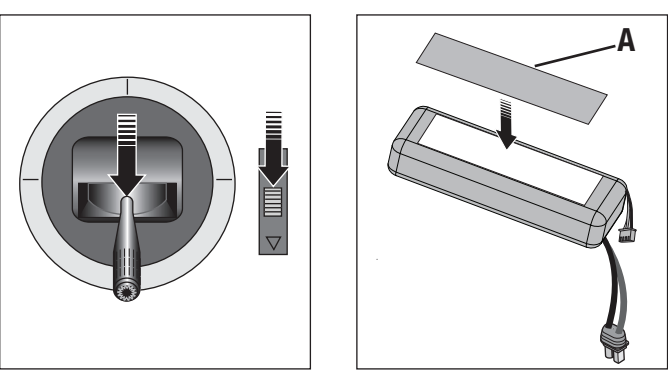

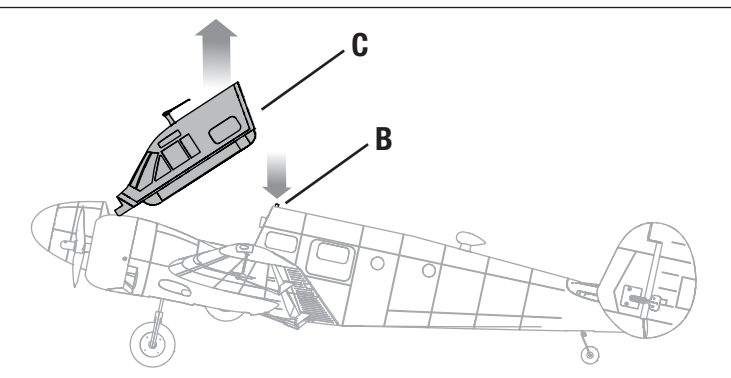

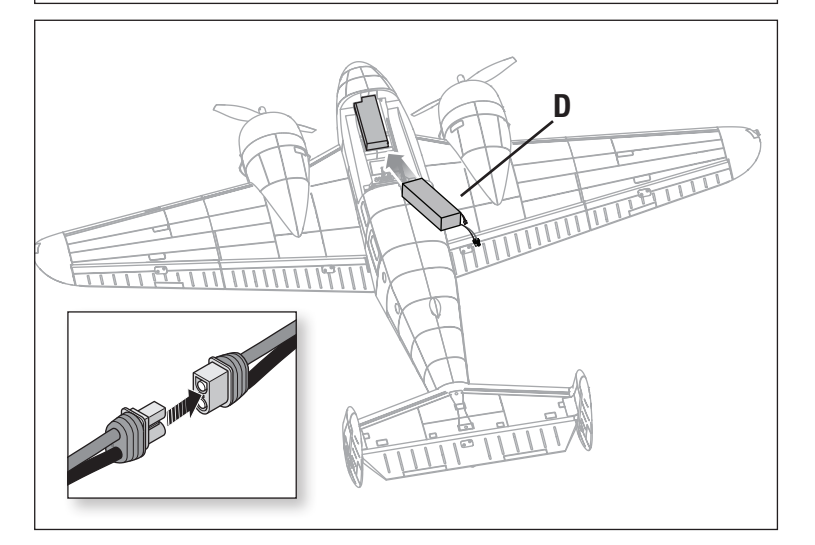

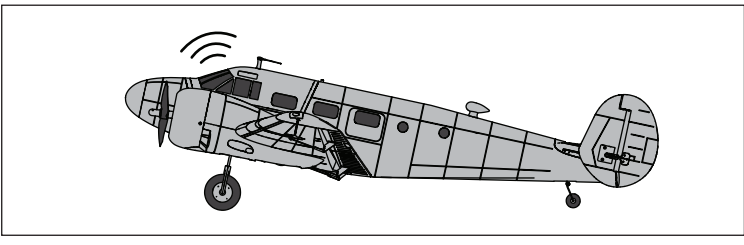

ACHTUNG: Immer **Auffluttung**<br>die Hände vom Propeller fernhalten. Der Motor reagiert im eingeschalteten Zustand auf eine Bewegung des Gashebels mit einer Drehung der Propeller.

# Binden

DE

#### Allgemeine Tipps zur Bindung

- Der mitgelieferte Empfänger wurde speziell für den Betrieb dieses Fluggeräts programmiert. Nach dem Austausch des Empfängers sind die Anweisungen zur ordnungsgemäßen Einrichtung dem Empfängerhandbuch zu entnehmen.
- Während des Bindens von großen Metallobjekten fern halten.
- Die Senderantenne während des Bindens nicht direkt auf den Empfänger richten.
- Die orangefarbene LED auf dem Empfänger beginnt, schnell zu blinken, wenn der Empfänger in den Bindungsmodus wechselt.

#### Binden Von Sender und Empfänger/SAFE Select ein-und auschalten

- Nach erfolgter Bindung behält der Empfänger seine Bindungseinstellungen für den Empfänger bei, bis eine neue Bindung erfolgt.
- Wird die Kommunikation zwischen Empfänger und Sender unterbrochen, so wird Failsafe aktiviert. Durch Failsafe wird der Gaskanal in die Position "wenig Gas" gebracht. Höhenruder- und Querruderkanäle bewegen sich, um das Absacken des Flugzeug in einer Kurve aktiv zu stabilisieren.
- Treten Probleme auf, ist die Anleitung zur Fehlerbehebung zu konsultieren, bei Bedarf hilft die Produktsupport-Abteilung von Horizon weiter.

#### Die BNF Basic-Version dieses Flugzeugs ist mit der SAFE Select-Technologie ausgestattet, die es ermöglicht, den Grad des Flugschutzes auszuwählen. Der SAFE-Modus beinhaltet eine Begrenzung der Schräglage und eine automatische Selbstausrichtung. Der AS3X-Modus ermöglicht dem Piloten eine direkte Reaktion auf die Steuerhebel. SAFE Select wird während des Bindungsvorgangs aktiviert oder deaktiviert.

Ist SAFE Select deaktiviert, befindet sich das Flugzeug stets im AS3X-Modus. Ist SAFE Select aktiviert, befindet sich das Flugzeug stets im SAFE Select-Modus. Alternativ ist es möglich, einen Schalter für den Wechsel zwischen den Modi SAFE Select und AS3X zuzuweisen.

Dank der SAFE Select-Technologie lässt sich dieses Flugzeug für Vollzeit-SAFE-Modus oder Vollzeit-AS3X-Modus konfigurieren. Auch die Modusauswahl kann einem Schalter zugewiesen werden.

WICHTIG: Vor dem Binden den Abschnitt zur Sendereinrichtung in dieser Anleitung lesen und die Sendereinrichtung abschließen, um sicherzustellen, dass der Sender für dieses Flugzeug korrekt programmiert wurde.

WICHTIG: Die Flugsteuerungen des Senders (Höhen-, Quer- und Seitenruder) und Gastrimmung auf neutral stellen. Das Gas vor und während dem Binden auf geringe Gaszufuhr stellen. Dieser Vorgang definiert die Failsafe-Einstellungen.

Um das Binden und den SAFE Select-Vorgang abzuschließen, lässt sich entweder der Bindungsschalter auf dem Empfängergehäuse oder der konventionelle Bindungsstecker verwenden.

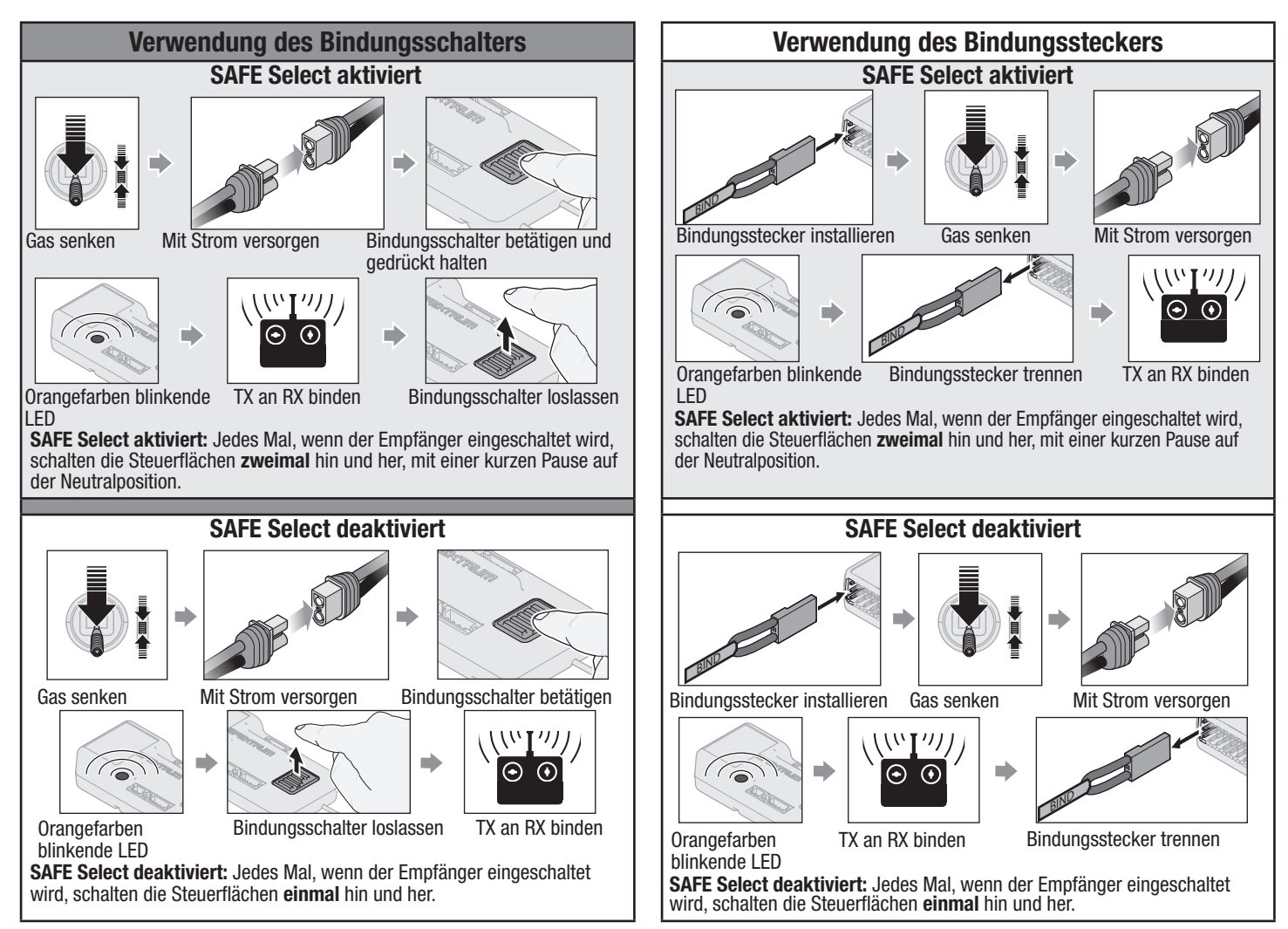

SAFE Select lässt sich auch über die Vorwärtsprogrammierung mit kompatiblen Sendern aktivieren.

# Stick Inputs [Hebeleingaben]

Sobald SAFE Select aktiviert ist, können Sie sich dafür entscheiden, Vollzeit im SAFE-Modus zu fliegen, oder einen Schalter zuweisen. Jeder Schalter auf jedem Kanal zwischen 5 und 9 lässt sich auf Ihrem Sender verwenden.

Wurde das Fluggerät mit deaktiviertem SAFE Select gebunden, so verbleibt es exklusiv im AS3X-Modus.

#### ACHTUNG: Alle Körperteile von Propeller fernhalten und das Fluggerät bei Virginier Gasbetätigung sicher festhalten.

IMPORTANT: To be able to assign a switch, first verify:

- Das Fluggerät wurde bei aktiviertem SAFE Select gebunden.
- Der SAFE Select-Schalter wurde einem Kanal zwischen 5 und 9 zugewiesen (Getriebe, Aux1-4) und der Verfahrweg ist in beiden Richtungen auf 100 % eingestellt.
- Die Richtungen für Quer-, Höhen- und Seitenruder sowie Gas sind auf normal eingestellt, nicht auf Umkehr.
- Quer-, Höhen- und Seitenruder sowie Gas sind auf 100 % Verfahrweg eingestellt. Werden duale Raten verwendet, müssen sich die Schalter in der Position 100 % befinden.

Siehe Handbuch des Senders zu weiteren Informationen zum Zuweisen eines Schalters an einen Kanal.

TIPP: Wird bei Verwendung eines 6-Kanal-Senders ein SAFE SAFE Select- Schalter für das 6-Funktions-Fluggerät gewünscht, muss der SAFE Select- Schalterkanal entweder mit Kanal 5 oder Kanal 6 des Senders geteilt werden.

#### Vorwärtsprogrammierung

Den SAFE Select-Kanal über die Vorwärtsprogrammierung auf Ihrem kompatiblen Spektrum-Sender zuweisen.

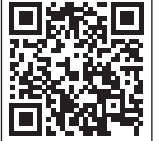

Weitere Informationen zum Einstellen von SAFE Select und Benutzen der Vorwärtsprogrammierung finden Sie ein detailliertes Video unter folgendem Link:

https://www.youtube.com/watch?v=o-46P066cik

#### Zuweisen eines Schalters

Schalten Sie den Sender ein.

Schalten Sie das Fluggerät ein.

- Beide Hebel des Senders in die unteren inneren Ecken halten und den gewünschten Schalter 5-mal (1 Umschalten = vollständig von oben nach unten) schnell hin- und herschalten.
- Die Steueroberflächen des Flugzeugs werden sich bewegen und so anzeigen, dass der Schalter ausgewählt wurde.

Den Vorgang wiederholen, um einen anderen Schalter zuzuweisen oder den aktuellen Schalter zu deaktivieren

#### Hebelpositionen für SAFE Select-Schalterbelegungen

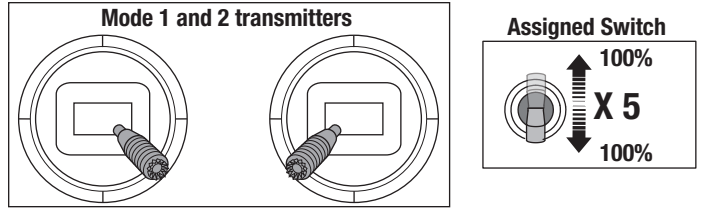

TIPP: Den Kanalmonitor zur Überprüfung der Kanalbewegung verwenden.

Dieses Beispiel eines Kanalmonitors zeigt die Hebelpositionen für das Zuweisen eines Schalters, wobei für den Schalter Aux2 ausgewählt und ein Verfahrweg von +/- 100 % am Schalter eingestellt wurde .

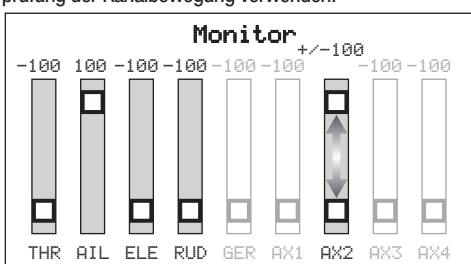

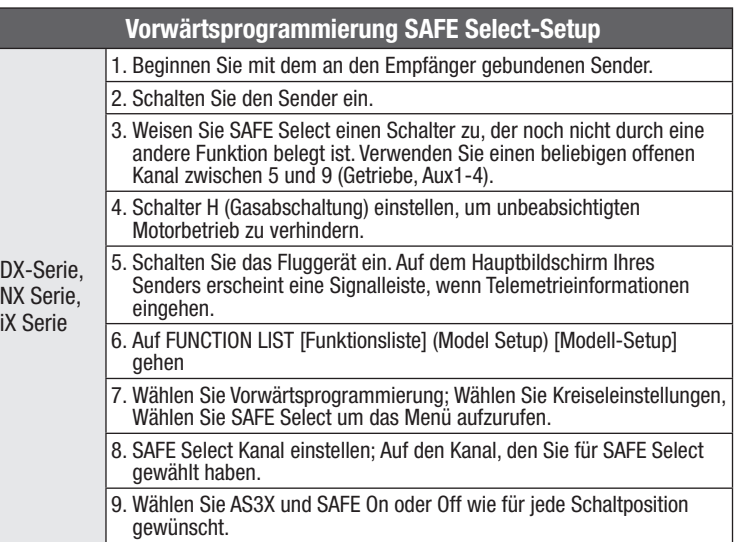

# Integrierte Geschwindigkeitsregler-Telemetrie

BNF: Dieses Flugzeug ist im Geschwindigkeitsregler und Empfänger mit Telemetrie-Technologie ausgestattet, die Informationen wie Motordrehzahl, Spannung, Motorstrom, Gaseinstellung (%) und FET-Temperatur (Geschwindigkeitsregler) liefern kann.

PNP: Der Geschwindigkeitsregler in diesem Flugzeug ist in der Lage, Telemetriedaten über den Gasanschluss bereitzustellen, wenn er mit einem Smartkompatiblen Spektrum-Telemetrieempfänger gekoppelt wird. Dies funktioniert mit einem normalen PWM-Servo-Signal für gewöhnliche Funksteuersysteme.

Weitere Informationen zu kompatiblen Sendern, Firmware-Aktualisierungen und zur Telemetrie-Technologie auf Ihrem Sender finden Sie unter www.SpektrumRC. com.

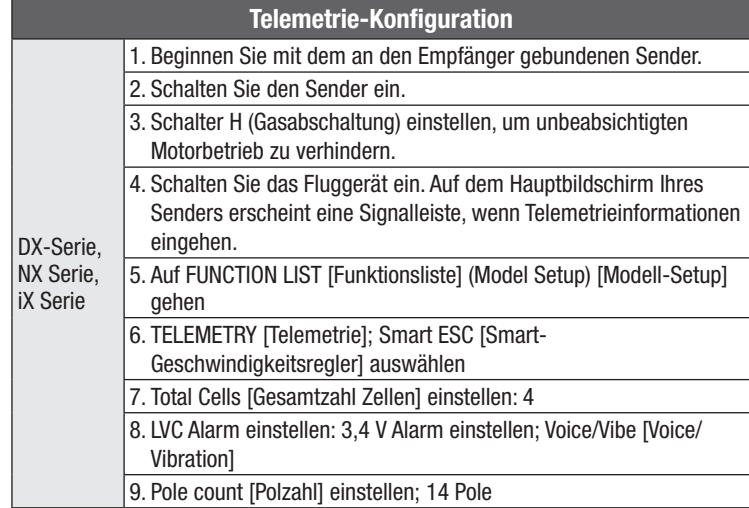

# **Steuerrichtungstests**

Den Sender einschalten und den Akku anschließen. Den Sender zum Steuern der Querruder-, Höhenruder- und Seitenrudersteuerungen verwenden. Beim Prüfen der Steuerungsrichtungen das Fluggerät von hinten ansehen.

Die BNF Basic-Version dieses Modells hat eine eingebaute Querruder-Seitenruder-Mischung, bei Auslenkung der Querruder wird das Seitenruder bewegt.

#### Höhenruder

- Den Höhenruder-Hebel zurückziehen. Das Höhenruder sollte sich nach oben bewegen, sodass das Fluggerät steigt.
- Den Höhenruder-Hebel nach vorne drücken. Das Höhenruder sollte sich nach unten bewegen, sodass das Fluggerät sinkt.

#### **Querruder**

- Den Querruder-Hebel nach rechts bewegen. Das rechte Querruder sollte sich nach oben und das linke Querruder nach unten bewegen, sodass sich das Fluggerät nach rechts neigt.
- Den Querruder-Hebel nach links bewegen. Das linke Querruder sollte sich nach oben und das rechte Querruder nach unten bewegen, sodass sich das Fluggerät nach links neigt.

#### Seitenruder

- Den Seitenruder-Hebel nach rechts bewegen. Das Seitenruder sollte sich nach rechts bewegen, sodass das Fluggerät nach rechts giert.
- Den Seitenruder-Hebel nach links bewegen. Das Seitenruder sollte sich nach links bewegen, sodass das Flugzeug nach links giert.

#### Klappen

Den Klappensteuerschalter in die Position "Klappen halb ausgefahren" bewegen.

Bestätigen, dass die Klappen vollständig ausgefahren sind.

Den Klappensteuerschalter in die Position "Klappen vollständig ausgefahren" bewegen.

Bestätigen, dass die Klappen weiter als in Schritt zwei ausgefahren sind.

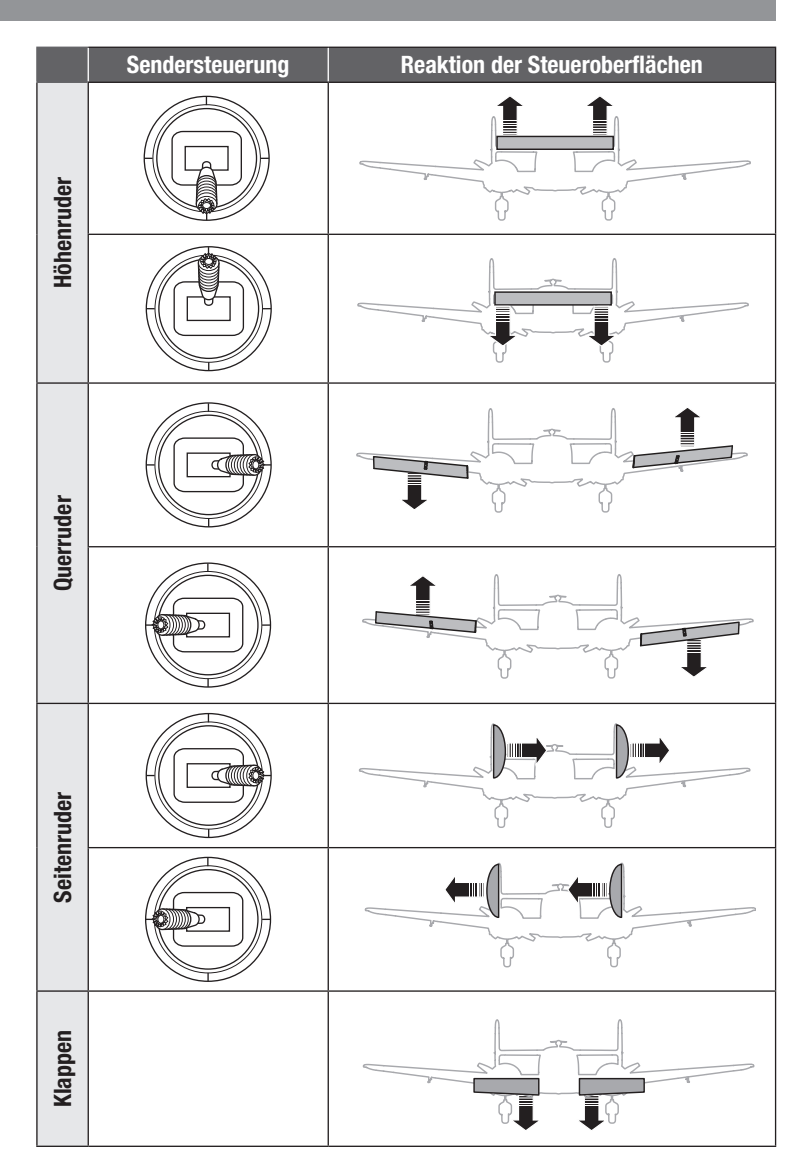

# AS3X-Kontrolle Lenktest

Dieser Test stellt sicher, dass das AS3X®-Steuersystem ordnungsgemäß funktioniert. Das Flugzeug zusammenbauen und Sender am Empfänger binden, ehe dieser Test durchgeführt wird.

1. Gashebel bis kurz über 25 % heben, dann Gashebel senken, um die AS3X-Technologie zu aktivieren.

ACHTUNG: Alle Körperteile, Haare und locker getragene Kleidung von dem sich drehenden Propeller fernhalten, da sich diese im Propeller verfangen können.

2. Das gesamte Flugzeug wie abgebildet bewegen und sicherstellen, dass sich die Steueroberflächen in die laut der Grafik ausgewiesenen Richtung bewegen. Reagieren die Steueroberflächen nicht wie abgebildet, das Flugzeug nicht fliegen. Siehe Handbuch des Empfängers zu weiteren Informationen.

Die Steueroberflächen können sich schnell bewegen, sobald das AS3X-System aktiv ist. Das ist normal. AS3X bleibt bis zur Trennung des Akkus aktiv.

Aufgrund unterschiedlicher Auswirkungen von Drehmoment, Auftrieb und Luftwiderstand erfordern einige Flugzeuge Trimmänderungen mit unterschiedlichen Geschwindigkeiten und Gaseinstellungen. Mischungen werden vorab in den Empfänger geladen, um diese Änderungen zu kompensieren. Die Mischungen werden aktiv, wenn das Gas zum ersten Mal über 25 % angehoben wird. Die Ruder können bei unterschiedlichen Gaseinstellungen nach dem ersten Anheben des Gases leicht versetzt sein. Das Trimmen des Flugzeugs im Flug sollte mit 80-100% Gas erfolgen, um beste Ergebnisse zu erzielen.

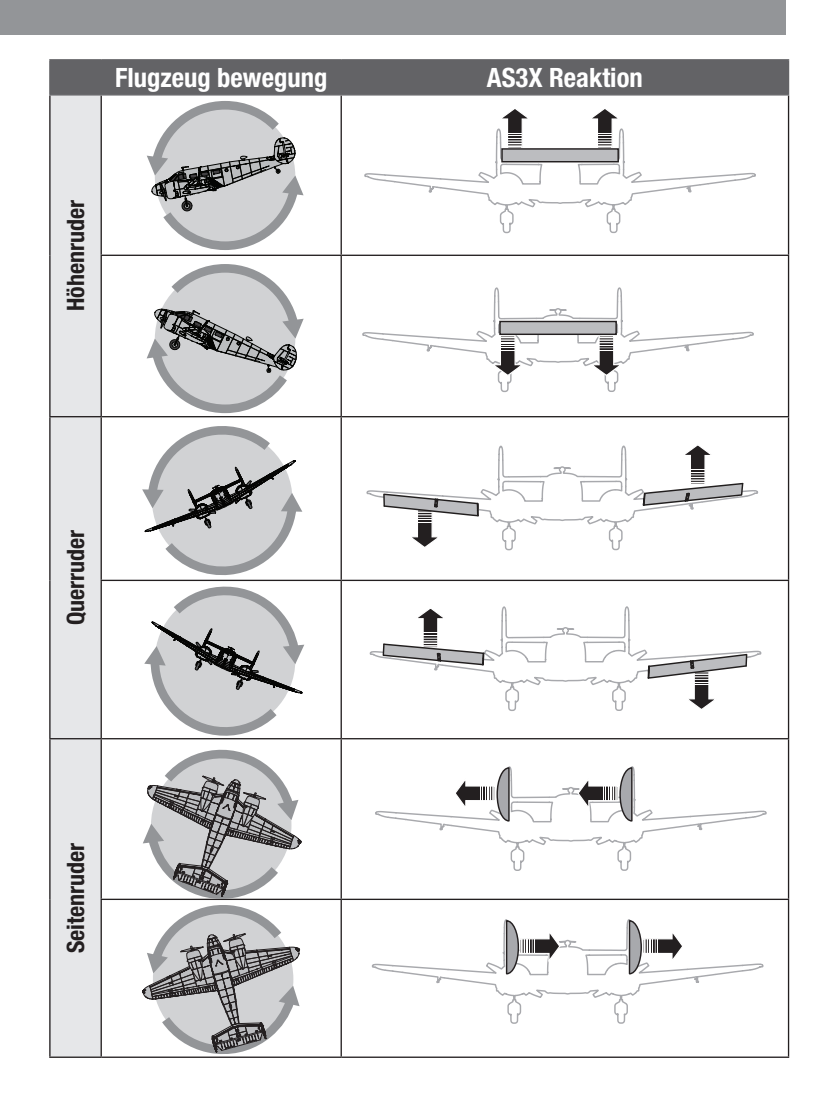

# Zentrieren der Steuerflächen und Anpassen eines Gabelkopfs

WICHTIG: Lenktest durchführen bevor Sie das Zentrieren der Steuerflächen durchführen.

Bei inaktivem SAFE die Steuerflächen mechanisch zentrieren.

WICHTIG: Damit das SAFE-System korrekt funktioniert, müssen Ersatztrimmung und Trimmung auf 0 eingestellt sein.

Nach dem Anbinden eines Senders an den Empfänger die Trimmungen und Ersatztrimmungen auf 0 einstellen, sicherstellen, dass die Servoarme richtig positioniert sind und dann die Gestänge zum Zentrieren der Steuerflächen anpassen.

- Schieben Sie das Halterungsrohr vom Gabelkopf.
- Den Gabelkopf vorsichtig spreizen und den Gabelkopfbolzen in die gewünschte Bohrung im Steuerhorn einführen.
- Das Halterungsrohr bewegen, um den Gabelkopf am Steuerhorn zu halten.

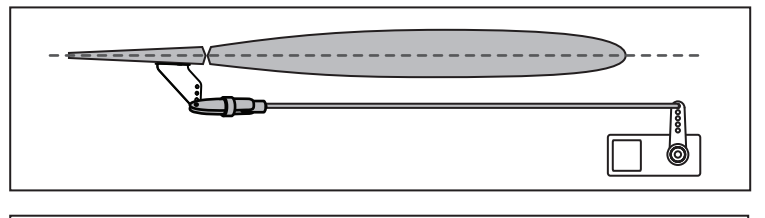

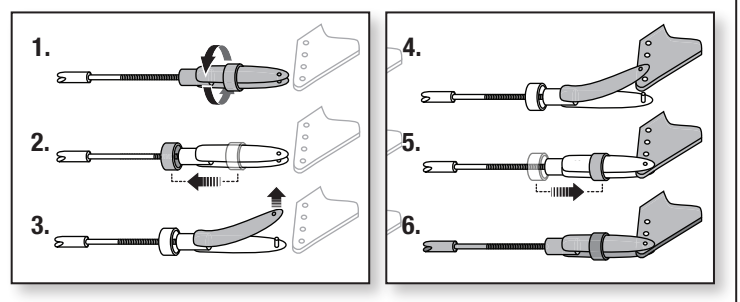

# Horn- und Servoarm-Einstellungen

Die Tabelle rechts zeigt die werkseitigen Einstellungen der Steuerhörner und Servoarme. Das Fluggerät mit den Werkseinstellungen fliegen, ehe Änderungen vorgenommen werden.

Nach dem Flug können die Gestängepositionen für die gewünschte Steuerreaktion angepasst werden. Siehe Tabelle rechts.

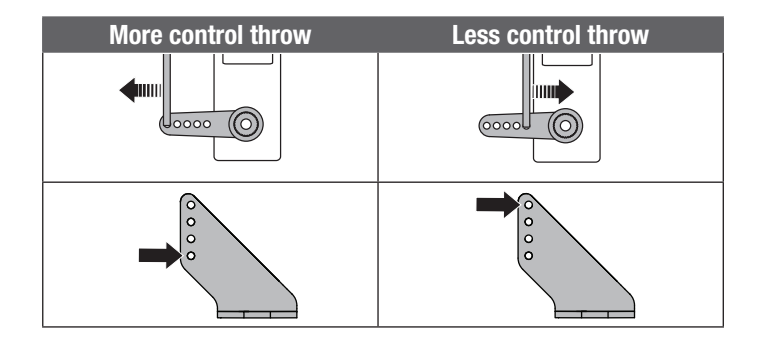

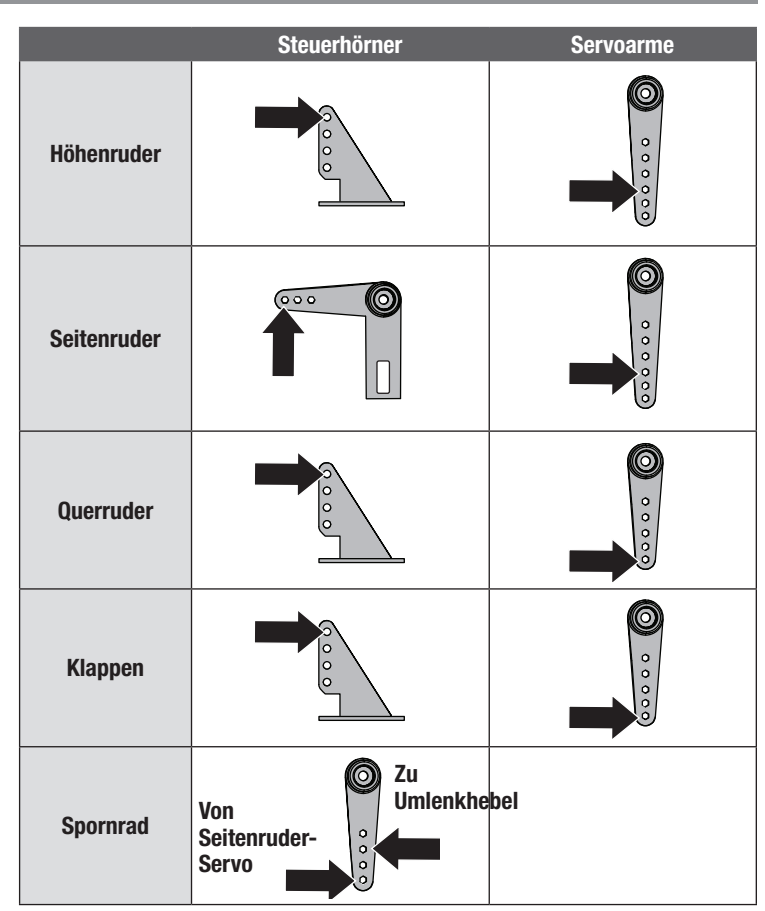

# Duale Geschwindigkeit

Den Sender programmieren, um die Geschwindigkeiten und Ruderausschläge auf die angegebenen Werte einzurichten. Diese Werte wurden getestet und sind ein guter Ausgangspunkt, um erfolgreiche Flüge zu erreichen.

Nach dem Flug können die Werte für die gewünschte Steuerreaktion angepasst werden.

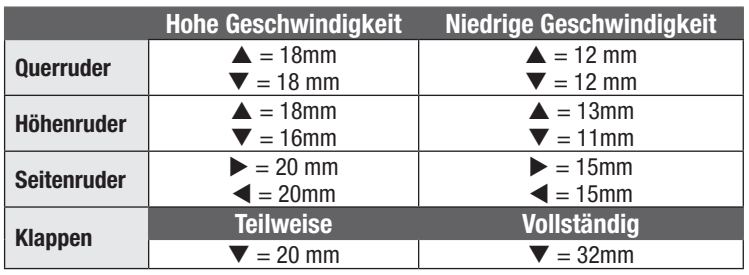

# Der Schwerpunkt (CG)

Die CG-Position wird von der Panel-Linie an der Flügelverbindung gemessen, wo Mittelteil und Außentragfläche zusammentreffen. Diese CG-Position wurde mit dem empfohlenen 4S 4000mAh-Akku (SPMX40004S30) bestimmt. Prüfen Sie den Schwerpunkt bei umgedrehtem Modell und eingezogenem Fahrwerk. Den Akku bei Bedarf nach vorn oder hinten ausrichten, um den korrekten Schwerpunkt zu erreichen.

ACHTUNG: Akkus einsetzen, aber den Geschwindigkeitsregler während der Prüfung des CGs nicht aktivieren. Dies kann Verletzungen verursachen.

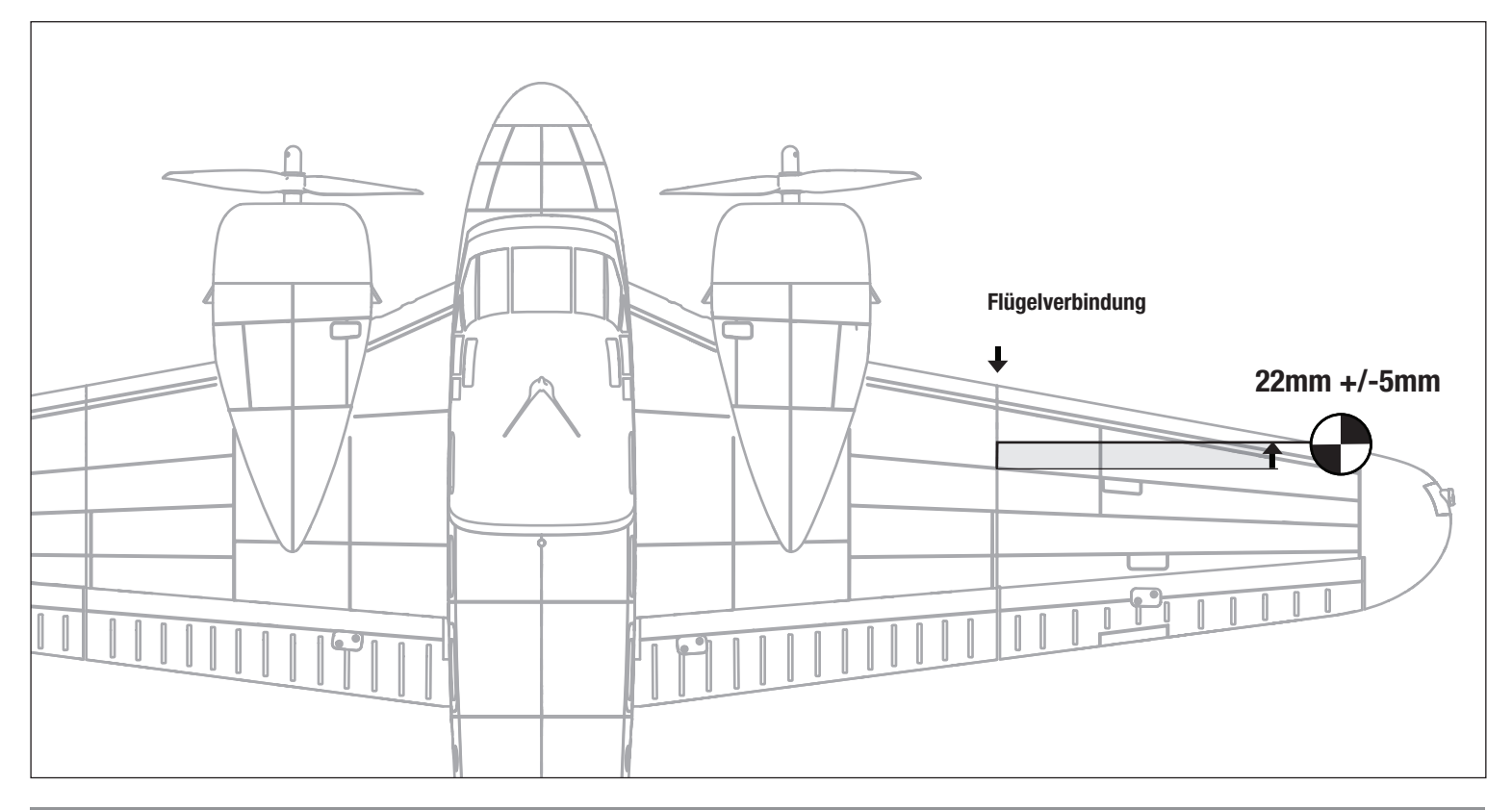

# Tipps für das Fliegen mit Safe Select *BNF*

Wenn das Flugzeug im SAFE Select-Modus fliegt, kehrt es in den Horizontalflug zurück, wenn sich die Querruder- und Höhenrudersteuerung auf Neutral befinden. Mit der Querruder- oder Höhenrudersteuerung kann bewirkt werden, dass das Flugzeug sich neigt, steigt oder in einen Sturzflug übergeht. Zudem bestimmt die Intensität mit der Steuerhebel bewegt wird die Fluglage des Flugzeugs. Die volle Kontrolle zu behalten, fordert die voreingestellten Neigungs- und Rollgrenzen des Flugzeugs heraus, führt aber nicht zu einem Überschreiten dieser Winkel.

Beim Fliegen mit SAFE Select wird der Steuerhebel normalerweise in ausgelenkter Position gehalten, bei moderater Eingabe beim Querruder in Kurven. Um mit SAFE Select reibungslos zu fliegen, häufige Steuerungsänderungen vermeiden und das Korrigieren kleinerer Abweichungen möglichst vermeiden. Durchdachte Steuereingaben geben dem Flugzug den Befehl, in einem bestimmten Winkel zu fliegen und das Modell nimmt alle Anpassungen vor, um die Fluglage zu halten.

Beim Fliegen mit SAFE Select, sorgt das Gas dafür, dass das Flugzeug steigt oder sinkt. Vollgas führt dazu, dass das Flugzeug leicht die Nase anhebt und steigt. Mittleres Gas hält das Flugzeug in der jeweiligen Flughöhe. Geringes Gas führt dazu, dass das Flugzeug mit der Nase nach unten langsam sinkt.

Die Höhen- und Querrudersteuerung auf Neutral stellen, und dann vom SAFE Select-Modus in den AS3X-Modus wechseln. Wird beim Umschalten in den AS3X-Modus die Steuerung nicht neutralisiert, sind die für den SAFE Select-Modus verwendeten Steuereingänge für den AS3X-Modus zu groß und das Flugzeug reagiert sofort.

#### Unterschiede zwischen den Modi SAFE Select und AS3X

Dieser Abschnitt ist grundsätzlich präzise, berücksichtigt aber nicht die Fluggeschwindigkeit, den Ladezustand der Batterie und andere einschränkende Faktoren.

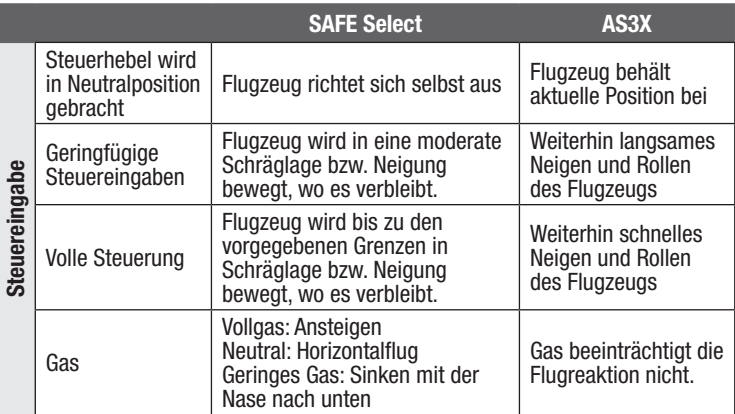

# Trimmung während des Fluges

Das Fluggerät beim ersten Flug für Horizontalflug mit Gashebel auf 80-100%, mit eingefahrenen Klappen und eingefahrenem Fahrwerk trimmen (DIES WIRD ENTFERNT). Zum Erreichen des geraden Horizontalflugs des Fluggeräts kleine Trimmkorrekturen mit den Trimmschaltern des Senders vornehmen..

Nach erfolgter Einstellung der Trimmung berühren Sie die Steuerknüppel 3 Sekunden lang nicht. Dadurch erhält der Empfänger die Informationen über die zur Optimierung der AS3X-Leistung geeigneten Einstellungen.

Wenn Sie dies nicht tun, kann die Flugleistung beeinträchtigt werden.

# Nach dem Flug

- 1. Den Flug-Akku vom Geschwindigkeitsregler trennen (für die Sicherheit und die Lebensdauer des Akkus erforderlich).
- 2. Den Sender ausschalten.
- 3. Den Flug-Akku vom Flugzeug entfernen.
- 4. Den Flug-Akku aufladen.

# 3 Sekunden

- 5. Alle beschädigten Bauteile reparieren oder ersetzen.
- 6. Den Flug-Akku getrennt vom Flugzeug lagern und den Akku-Ladezustand überwachen.
- 7. Die Flugbedingungen und Ergebnisse des Flugplans notieren und für zukünftige Flüge planen.

# Schubumkehr *(optional)*

Der Avian™ Smart-Geschwindigkeitsregler in diesem Flugzeug ist mit Schubumkehr ausgestattet. Sie muss allerdings aktiviert werden, bevor sie funktioniert. Das Umsteuern des Motors kann beim Rollen oder zum Verkürzen des Ausrollens nach dem Landen hilfreich sein. Durch Betätigen des bezeichneten Schalters wird die Motorumdrehung umgekehrt, der Gashebel kontrolliert immer noch die Motorgeschwindigkeit.

WARNUNG: Versuchen Sie nie die Schubumkehr während des Flugs zu verwenden. Die Benutzung der Schubumkehr während des Flugs führt zu Kontrollverlust und möglicherweise zu einem Absturz. Schäden durch Abstürze werden durch die Garantie nicht gedeckt.

WICHTIG: Der Motor wird im Rückwärtsgang mehr Strom ziehen, da der Propeller weniger leistungsstark wird und einen größeren Widerstand erzeugt. Dies kann die Flugzeit verringern.

WICHTIG: Die Schubumkehr erfordert einen Spektrum-Empfänger mit Smart Throttle (wie AR637TA und AR631) und einen Spektrum-Sender mit mindestens 7 Kanälen. Der Avian-Geschwindigkeitsregler ist auch abwärtskompatibel mit herkömmlichen Empfängern (PWM-Ausgangssignal) für normalen Betrieb, aber die Umkehrfunktionen sind nur mit Smart Throttle Technologie verfügbar

# Schubumkehr Setup

#### Sender

Wählen Sie auf dem Sender einen offenen Kanal (noch nicht in Benutzung) und weisen Sie ihn einem offenen Schalter zu. Verwenden Sie einen unterschiedlichen Kanal für Schubumkehr und SAFE Select. Motorumsteuerung ist im Smart Geschwindigkeitsregler standardmäßig Aux 2/Kanal 7 zugewiesen. Wurden SAFE Select und Geschwindigkeitsregler dem selben Kanal zugewiesen, wird der Motor im Flug eine Umkehrung machen.

WARNUNG: Schubumkehr und SAFE Select dürfen nicht demselben Kanal ZU WARNUNG. SCHLUDINGEN UND ON E SCROCK WIRD HOSTELLING VERRIEGENT WENN SAFE Select während des Flugs aktiviert wird, was zu einem Absturz führt.

#### Geschwindigkeitsregler

Programmieren Sie den Geschwindigkeitsregler zur Schubumkehr mit der Programmier-Box des Smart-Geschwindigkeitsreglers (SPMXCA200, optional, nicht im Lieferumfang enthalten).

#### Aktivieren der Motorumsteuerung / Schubumkehr

- 1. Stellen Sie die Verbindung mit einer 3+" Servoverlängerung zu einem der kurzen Programmierkabel/Anschlüsse her.
- 2. Schließen Sie das andere Ende der Verlängerung an den Programmierer für Geschwindigkeitsregler Spektrum Smart (SPMXCA200) mit dem Port mit der Markierung Geschwindigkeitsregler an. Ordnen Sie die Polarität als gekennzeichnet zu. Hinweis: Orange entspricht grau am Geschwindigkeitsregler.
- 3. Die Akku-Abdeckung vom Rumpf entfernen.
- 4. Einen Flug-Akku mit dem IC3-Stecker zur Stromversorgung des Geschwindigkeitsreglers verbinden.
- 5. Drücken Sie die EDIT-Taste auf dem Programmierer.
- 6. Wenn Sie den Bremsen-Typ sehen, drücken Sie die EDIT-Taste so lange, bis Umkehr ausgewählt ist.
- 7. Drücken Sie Auswählen, um die Bremskraft zu ändern.
- 8. Drücken Sie die EDIT-Taste so lange bis 7 angezeigt wird und drücken Sie Auswählen.
- 9. Der standardmäßige Kanal ist Kanal 7. Wenn Sie einen anderen Kanal wollen, drücken Sie mehrmals die Taste Auswählen bis Schubumkehr angezeigt wird. Drücken Sie mehrmals die EDIT-Taste, bis der gewünschte Kanal angezeigt wird.
- 10. Drücken Sie die SAVE-Taste am Programmierer, um die Änderungen zu verriegeln.
- 11. 12. Nach Beendigung trennen Sie die Verlängerung vom Programmierkabel ab und verbinden Sie sie mit dem anderen Programmierkabel. Wiederholen Sie die Schritte 4 bis 11.
- 12. Wiederholen Sie die Schritte 3 bis 8.
- 13. Die Funktion Motorumsteuerung/Schubumkehr ist jetzt auf dem Geschwindigkeitsregler aktiviert.

# **Motorwartung**

ACHTUNG: Vor der Motorwartung immer den Flugakku trennen.

#### Zerlegen

- 1. Spinner (A), Propeller (B), 4 Schrauben (M3 x 8mm Maschinenschrauben) (C) und Propeller-Adapter (D) von der Motorwelle entfernen.
- 2. 2 Schrauben (2 x 6mm Blechschrauben) (E), 1 Schraube (2 x 24mm Blechschraube) am Boden der Zylinder der Motorattrappe (F) entfernen, sowie die Haube (G).
- 3. Die 4 Schrauben (M3 x 12mm) (H) von der Motorhalterung (I) entfernen.
- 4. Den Motor und die Motorhalterung vom Rumpf entfernen.
- 5. Die Motordrähte von den Drähten des Geschwindigkeitsreglers trennen.
- 6. Die 4 Schrauben (M3 x 10mm) (J), 4 Sicherungsscheiben (K) und Motor (L) von der Motorhalterung entfernen

#### Zusammenbau

Alles in umgekehrter Reihenfolge wieder zusammenbauen.

- Die Aderfarben der Motordrähte korrekt mit den Drähten des Geschwindigkeitsreglers verbinden.
- Den Propeller entsprechend der Abbildung montieren.
- Die Spinnerschraube mit einem Schraubendreher im Loch in der Spinnermutter festziehen. Zum Festziehen beide Spinner im Uhrzeigersinn drehen.

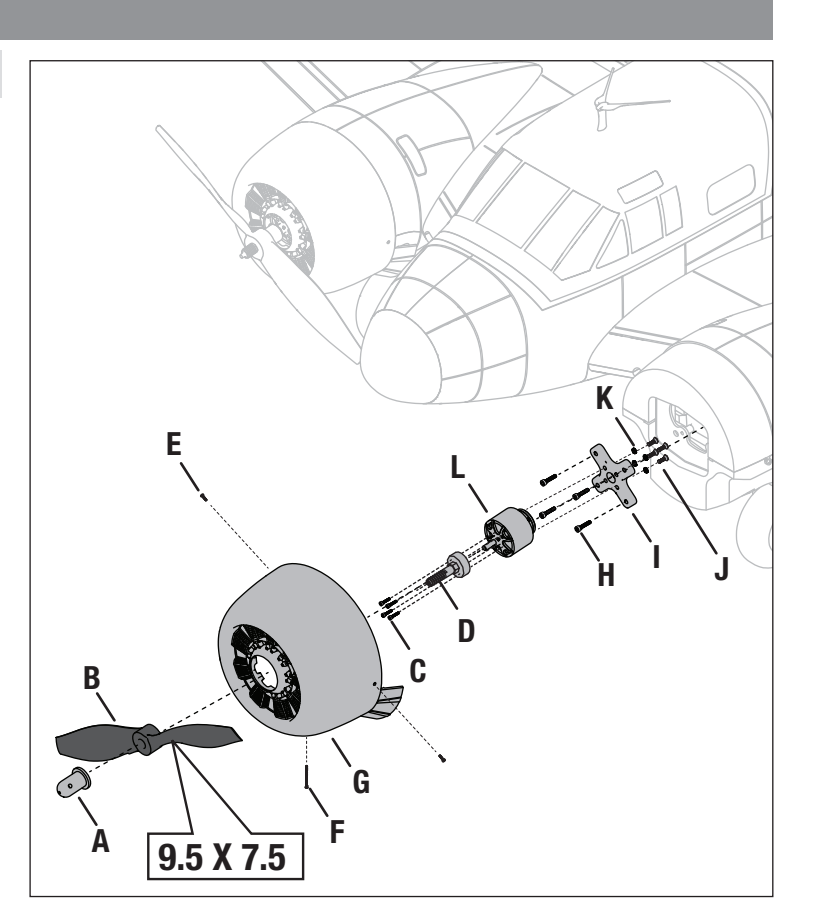

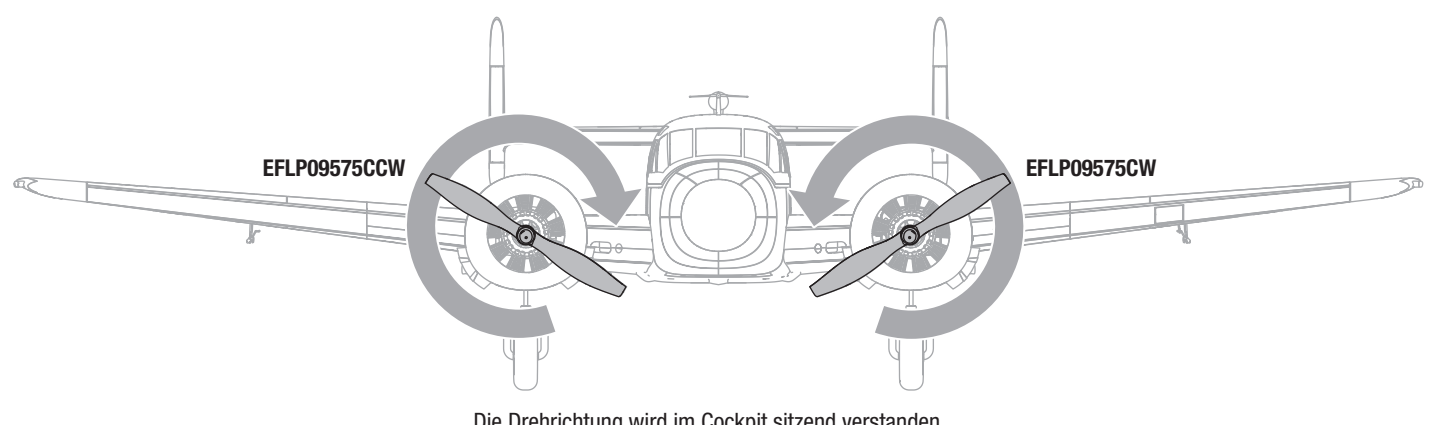

Die Drehrichtung wird im Cockpit sitzend verstanden

# Warten des Servos

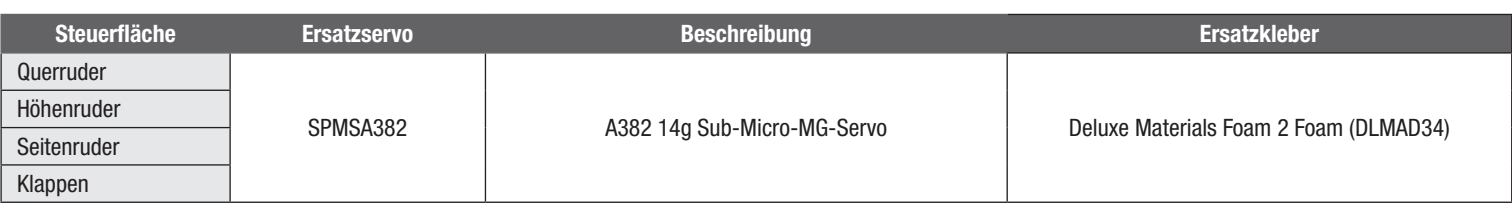

# AS3X Fehlerbehebung

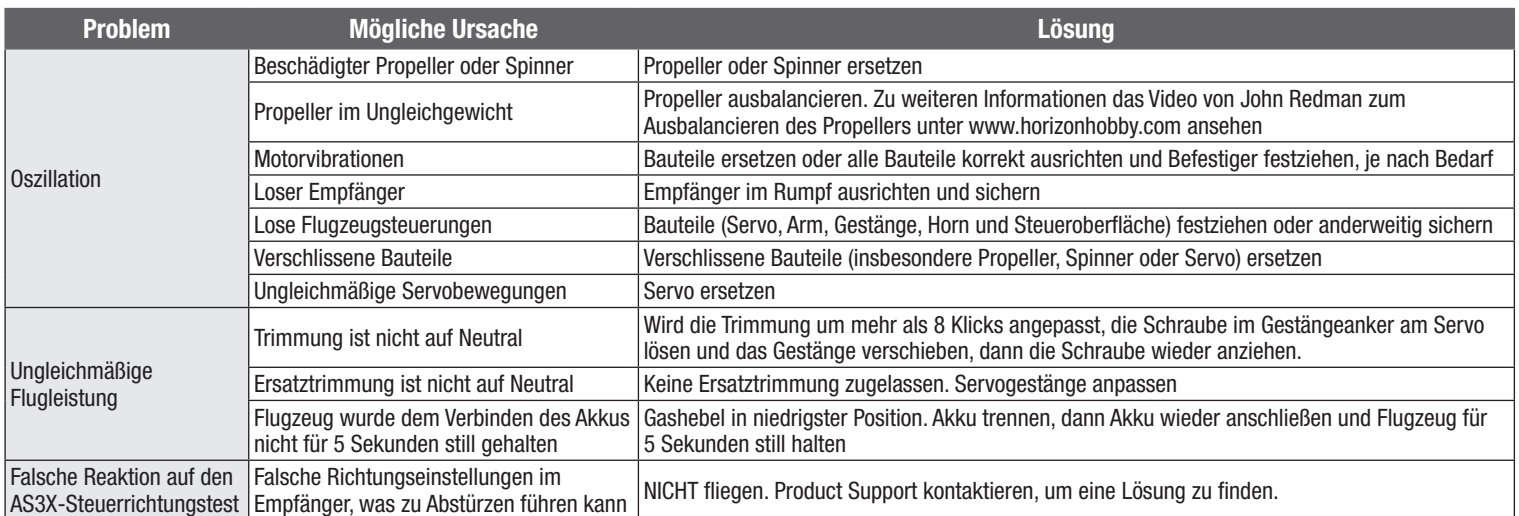

# Fehlerbehebung

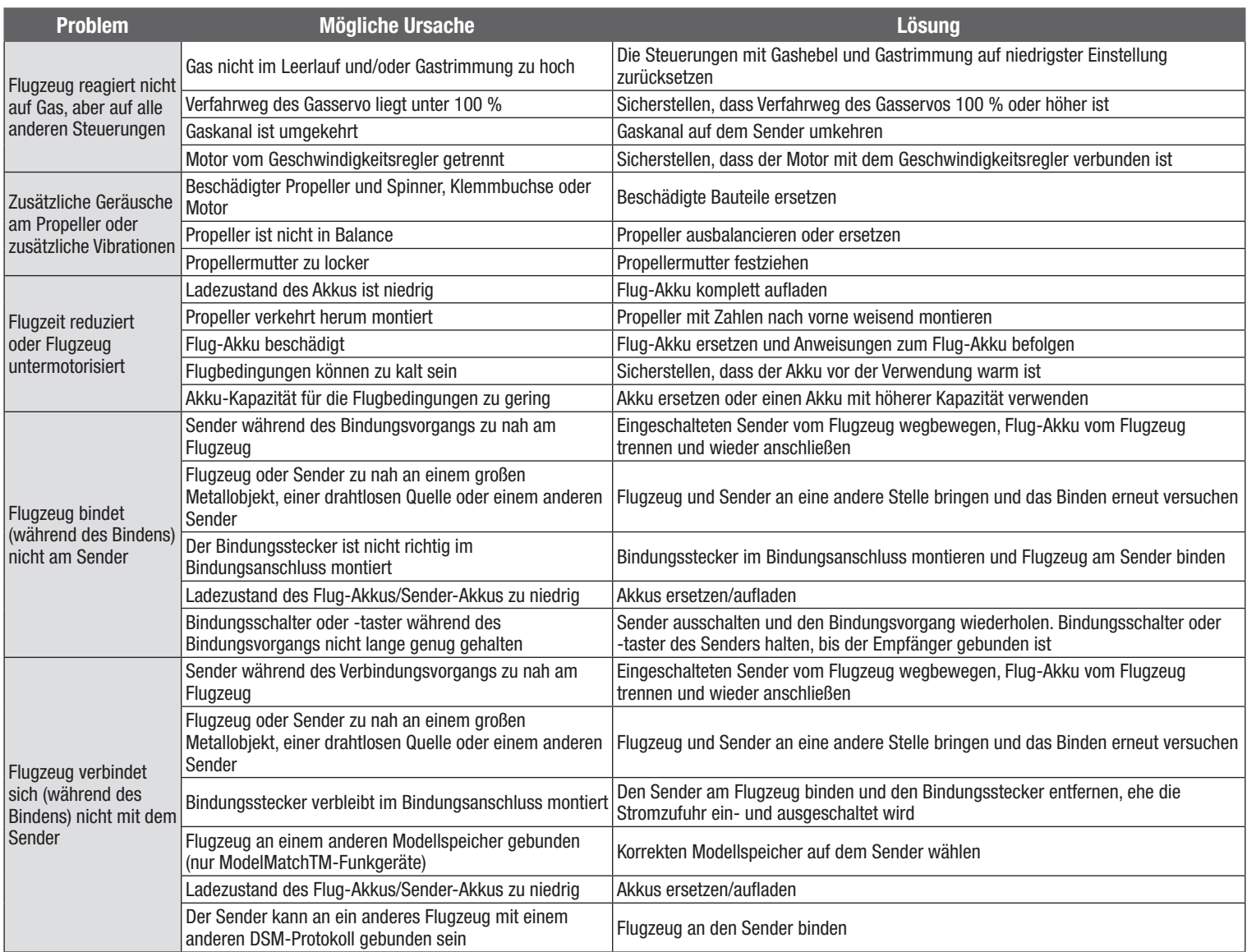

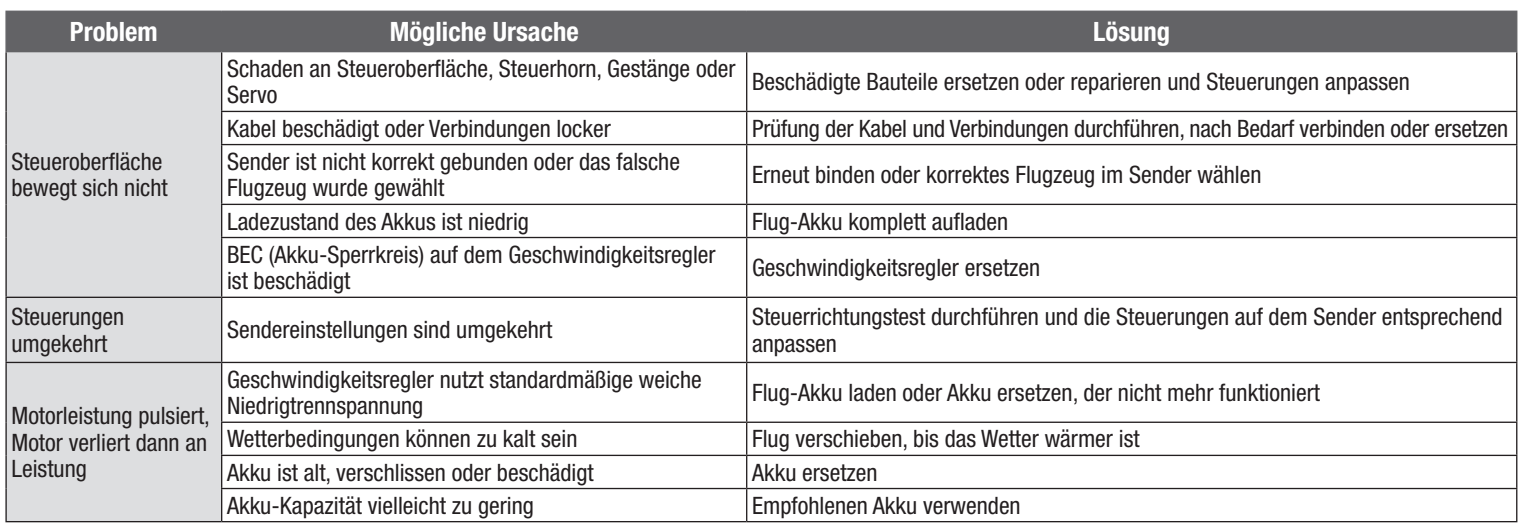

# **Ersatzteile**

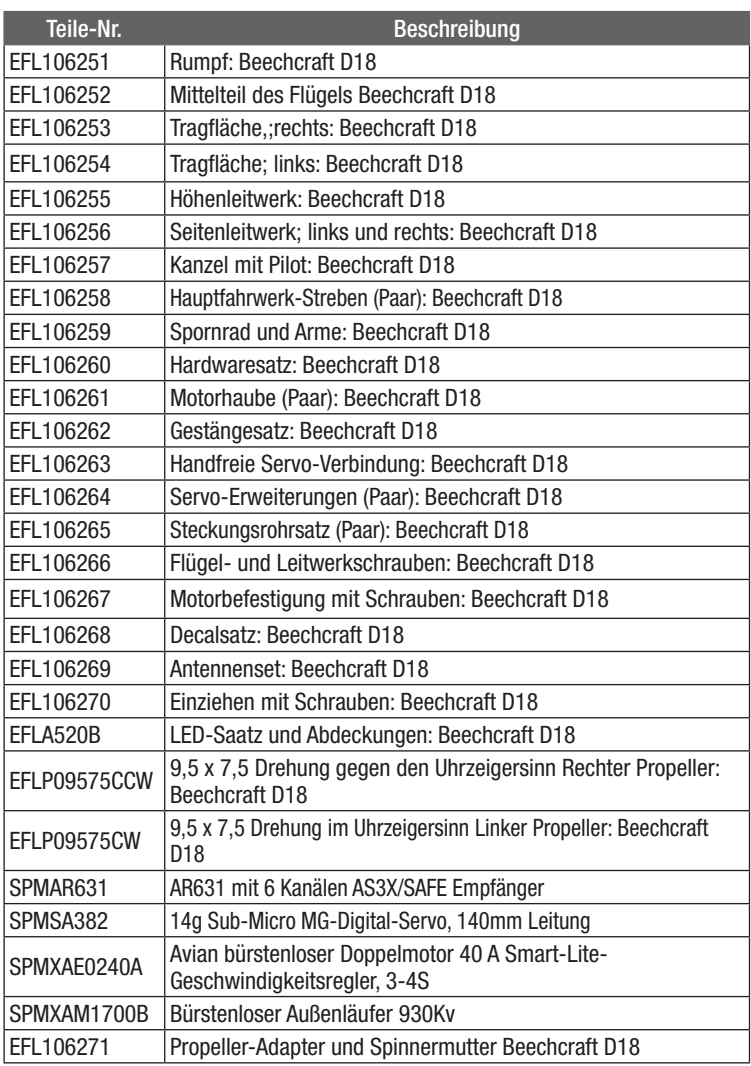

# Empfohlene Artikel

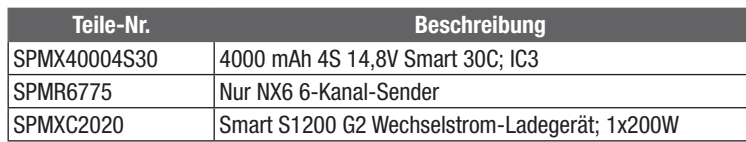

# Optionale Teile

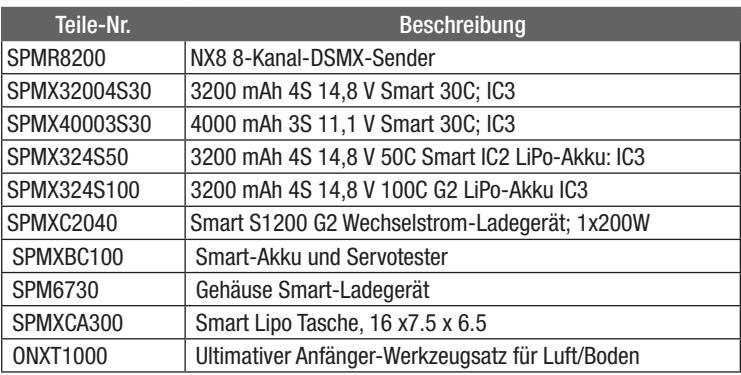

# Haftungsbeschränkung

#### Warnung

Ein ferngesteuertes Modell ist kein Spielzeug. Es kann, wenn es falsch eingesetzt wird, zu erheblichen Verletzungen bei Lebewesen und Beschädigungen an Sachgütern führen. Betreiben Sie Ihr RC-Modell nur auf freien Plätzen und beachten Sie alle Hinweise der Bedienungsanleitung des Modells wie auch der Fernsteuerung. Garantiezeitraum

Exklusive Garantie Horizon Hobby LLC (Horizon) garantiert, dass dasgekaufte Produkt frei von Material- und Montagefehlern ist. Der Garantiezeitraum entspricht den gesetzlichen Bestimmung des Landes, in dem das Produkt erworben wurde. In Deutschland beträgt der Garantiezeitraum 6 Monate und der Gewährleistungszeitraum 18 Monate nach dem Garantiezeitraum.

#### Einschränkungen der Garantie

- (a) Die Garantie wird nur dem Erstkäufer (Käufer) gewährt und kann nicht übertragen werden. Der Anspruch des Käufers besteht in der Reparatur oder dem Tausch im Rahmen dieser Garantie. Die Garantie erstreckt sich ausschließlich auf Produkte, die bei einem autorisierten Horizon Händler erworben wurden. Verkäufe an dritte werden von dieser Garantie nicht gedeckt. Garantieansprüche werden nur angenommen, wenn ein gültiger Kaufnachweis erbracht wird. Horizon behält sich das Recht vor, diese Garantiebestimmungen ohne Ankündigung zu ändern oder modifizieren und widerruft dann bestehende Garantiebestimmungen.
- (b) Horizon übernimmt keine Garantie für die Verkaufbarkeit des Produktes, die Fähigkeiten und die Fitness des Verbrauchers für einen bestimmten Einsatzzweck des Produktes. Der Käufer allein ist dafür verantwortlich, zu prüfen, ob das Produkt seinen Fähigkeiten und dem vorgesehenen Einsatzzweck entspricht.
- (c) Ansprüche des Käufers ¬ Es liegt ausschließlich im Ermessen von Horizon, ob das Produkt, bei dem ein Garantiefall festgestellt wurde, repariert oder ausgetauscht wird. Dies sind die exklusiven Ansprüche des Käufers, wenn ein Defekt festgestellt wird.

Horizon behält sich vor, alle eingesetzten Komponenten zu prüfen, die in den Garantiefall einbezogen werden können. Die Entscheidung zur Reparatur oder zum Austausch liegt nur bei Horizon. Die Garantie schließt kosmetische Defekte oder Defekte, hervorgerufen durch höhere Gewalt, falsche Behandlung des Produktes, falscher Einsatz des Produktes, kommerziellen Einsatz oder Modifikationen irgendwelcher Art aus.

Die Garantie schließt Schäden, die durch falschen Einbau, falsche Handhabung, Unfälle, Betrieb, Service oder Reparaturversuche, die nicht von Horizon ausgeführt wurden aus.

Ausgeschlossen sind auch Fälle die bedingt durch (vii) eine Nutzung sind, die gegen geltendes Recht, Gesetze oder Regularien verstoßen haben. Rücksendungen durch den Käufer direkt an Horizon oder eine seiner Landesvertretung bedürfen der Schriftform.

#### Schadensbeschränkung

Horizon ist nicht für direkte oder indirekte Folgeschäden, Einkommensausfälle oder kommerzielle Verluste, die in irgendeinem Zusammenhang mit dem Produkt stehen verantwortlich, unabhängig ab ein Anspruch im Zusammenhang mit einem Vertrag, der Garantie oder der Gewährleistung erhoben werden. Horizon wird darüber hinaus keine Ansprüche aus einem Garantiefall akzeptieren, die über den individuellen Wert des Produktes hinaus gehen. Horizon hat keinen Einfluss auf den Einbau, die Verwendung oder die Wartung des Produktes oder etwaiger Produktkombinationen, die vom Käufer gewählt werden. Horizon übernimmt keine Garantie und akzeptiert keine Ansprüche für in der folge auftretende Verletzungen oder Beschädigungen. Mit der Verwendung und dem Einbau des Produktes akzeptiert der Käufer alle aufgeführten Garantiebestimmungen ohne Einschränkungen und Vorbehalte.

Wenn Sie als Käufer nicht bereit sind, diese Bestimmungen im Zusammenhang mit der Benutzung des Produktes zu akzeptieren, werden Sie gebeten, dass Produkt in unbenutztem Zustand in der Originalverpackung vollständig bei dem Verkäufer zurückzugeben.

#### Sicherheitshinweise

Dieses ist ein hochwertiges Hobby Produkt und kein Spielzeug. Es muss mit Vorsicht und Umsicht eingesetzt werden und erfordert einige mechanische wie auch mentale Fähigkeiten. Ein Versagen, das Produkt sicher und umsichtig zu betreiben kann zu Verletzungen von Lebewesen und Sachbeschädigungen erheblichen Ausmaßes führen. Dieses Produkt ist nicht für den Gebrauch durch Kinder ohne die Aufsicht eines Erziehungsberechtigten vorgesehen. Die Anleitung enthält Sicherheitshinweise und Vorschriften sowie Hinweise für die Wartung und den Betrieb des Produktes. Es ist unabdingbar, diese Hinweise vor der ersten Inbetriebnahme zu lesen und zu verstehen. Nur so kann der falsche Umgang verhindert und Unfälle mit Verletzungen und Beschädigungen vermieden werden.

#### Fragen, Hilfe und Reparaturen

Ihr lokaler Fachhändler und die Verkaufstelle können eine Garantiebeurteilung ohne Rücksprache mit Horizon nicht durchführen. Dies gilt auch für Garantiereparaturen. Deshalb kontaktieren Sie in einem solchen Fall den Händler, der sich mit Horizon kurz schließen wird, um eine sachgerechte Entscheidung zu fällen, die Ihnen schnellst möglich hilft.

#### Wartung und Reparatur

Muss Ihr Produkt gewartet oder repariert werden, wenden Sie sich entweder an Ihren Fachhändler oder direkt an Horizon.

Rücksendungen / Reparaturen werden nur mit einer von Horizon vergebenen RMA Nummer bearbeitet. Diese Nummer erhalten Sie oder ihr Fachhändler vom technischen Service. Mehr Informationen dazu erhalten Sie im Serviceportal unter www. Horizonhobby.de oder telefonisch bei dem technischen Service von Horizon. Packen Sie das Produkt sorgfältig ein. Beachten Sie, dass der Originalkarton in der Regel nicht ausreicht, um beim Versand nicht beschädigt zu werden. Verwenden Sie einen Paketdienstleister mit einer Tracking Funktion und Versicherung, da Horizon bis zur Annahme keine Verantwortung für den Versand des Produktes übernimmt. Bitte legen Sie dem Produkt einen Kaufbeleg bei, sowie eine ausführliche Fehlerbeschreibung und eine Liste aller eingesendeten Einzelkomponenten. Weiterhin benötigen wir die vollständige Adresse, eine Telefonnummer für Rückfragen, sowie eine Email Adresse.

#### Garantie und Reparaturen

Garantieanfragen werden nur bearbeitet, wenn ein Originalkaufbeleg von einem autorisierten Fachhändler beiliegt, aus dem der Käufer und das Kaufdatum hervorgeht. Sollte sich ein Garantiefall bestätigen wird das Produkt repariert oder ersetzt. Diese Entscheidung obliegt einzig Horizon Hobby.

#### Kostenpflichtige Reparaturen

Liegt eine kostenpflichtige Reparatur vor, erstellen wir einen Kostenvoranschlag, den wir Ihrem Händler übermitteln. Die Reparatur wird erst vorgenommen, wenn wir die Freigabe des Händlers erhalten. Der Preis für die Reparatur ist bei Ihrem Händler zu entrichten. Bei kostenpflichtigen Reparaturen werden mindestens 30 Minuten Werkstattzeit und die Rückversandkosten in Rechnung gestellt. Sollten wir nach 90 Tagen keine Einverständniserklärung zur Reparatur vorliegen haben, behalten wir uns vor, das Produkt zu vernichten oder anderweitig zu verwerten.

ACHTUNG: Kostenpflichtige Reparaturen nehmen wir nur für Elektronik und Motoren vor. Mechanische Reparaturen, besonders bei Hubschraubern und RC-Cars sind extrem aufwendig und müssen deshalb vom Käufer selbst vorgenommen werden.

10/15

# Contact Information

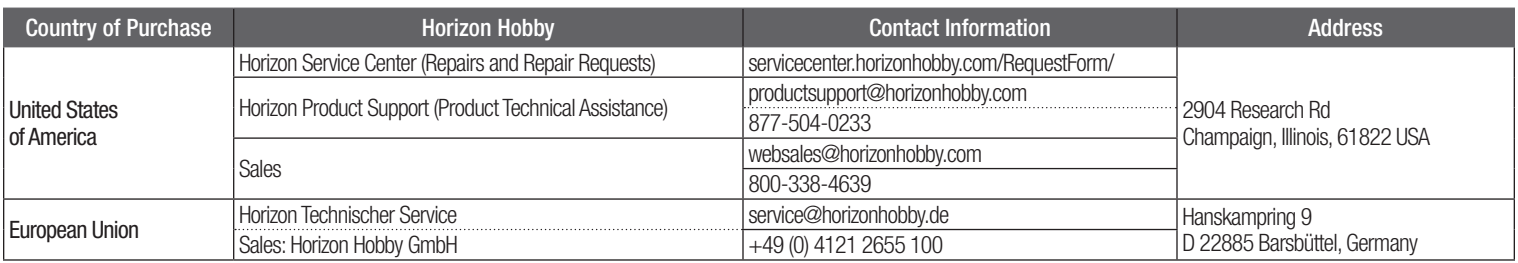

# Garantie und Service Kontaktinformationen

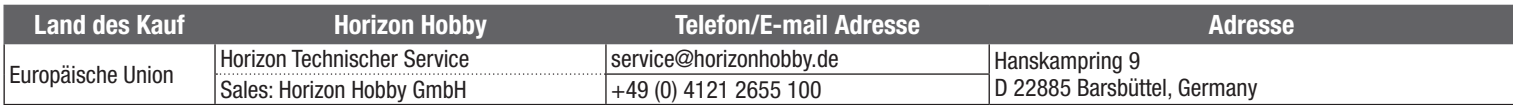

# Konformitätshinweise für die Europäische Union

#### EU-Konformitätserklärung:

EFL Beechcraft D18 1.5M PNP (EFL106275); Hiermit erklärt Horizon Hobby, LLC, dass das Gerät den folgenden Richtlinien entspricht: EU-Richtlinie über Funkanlagen 2014/53/EU, RoHS 2-Richtlinie 2011/65 / EU, RoHS 3-Richtlinie - Änderung 2011/65 / EU-Anhang II 2015/863

EFL Beechcraft D18 1.5M BNF Basic (EFL106250) ; Hiermit erklärt Horizon Hobby, LLC, dass das Gerät den folgenden Richtlinien entspricht: EU-Richtlinie über elektromagnetische Verträglichkeit 2014/30/EU, RoHS 2-Richtlinie 2011/65 / EU, RoHS 3-Richtlinie - Änderung 2011/65 / EU-Anhang II 2015/863

Der vollständige Text der EU-Konformitätserklärung ist unter folgender Internetadresse abrufbar: https://www.horizonhobby.com/content/supportrendercompliance.

Wireless-Frequenzbereich und Wireless-Ausgangsleistung:

2404-2476MHz 5.58dBm

# WEEE-HINWEIS:

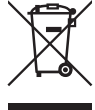

Dieses Gerät ist gemäß der Europäischen Richtlinie 2012/19/EU über Elektro- und Elektronik-Altgeräte (WEEE) gekennzeichnet. Dieses Symbol weist darauf hin, dass dieses Produkt kein normaler Haushaltsabfall ist, sondern in einer entsprechenden Sammelstelle für Elektro- und Elektronik-Altgeräte entsorgt werden muss.

#### Eingetragener EU-Hersteller:

Horizon Hobby, LLC 2904 Research Road Champaign, IL 61822 USA

Eingetragener EU-Importeur: Horizon Hobby, GmbH Hanskampring 9

22885 Barsbüttel Germany Australia/New Zealand:

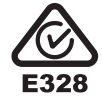

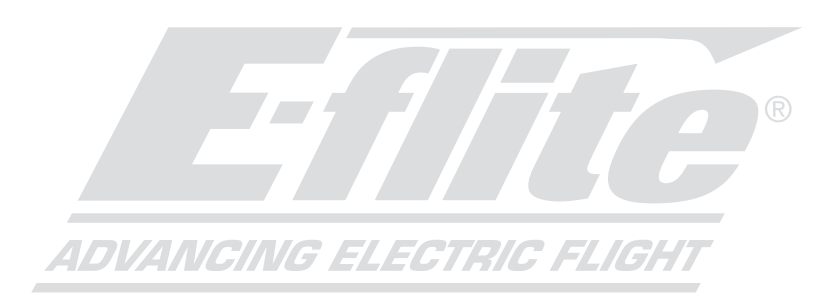

©2022 Horizon Hobby, LLC. E-flite, Avian, Plug-N-Play, Bind-N-Fly, BNF, the BNF logo, DSM, DSM2, DSMX, Spektrum AirWare, IC3, IC5, AS3X, SAFE, the SAFE logo, the Smart Technology logo, ModelMatch, and the Horizon Hobby logo are trademarks or registered trademarks of Horizon Hobby, LLC. The Spektrum trademark is used with permission of Bachmann Industries, Inc. All other trademarks, service marks and logos are property of their respective owners. US 8,672,726. US 9,056,667. US 9,753,457. US 10,078,329. US 9,930,567. US 10,419,970 . US 10,849,013. Other patents pending. http://www.horizonhobby.com/